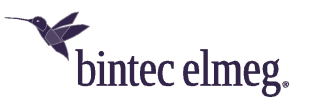

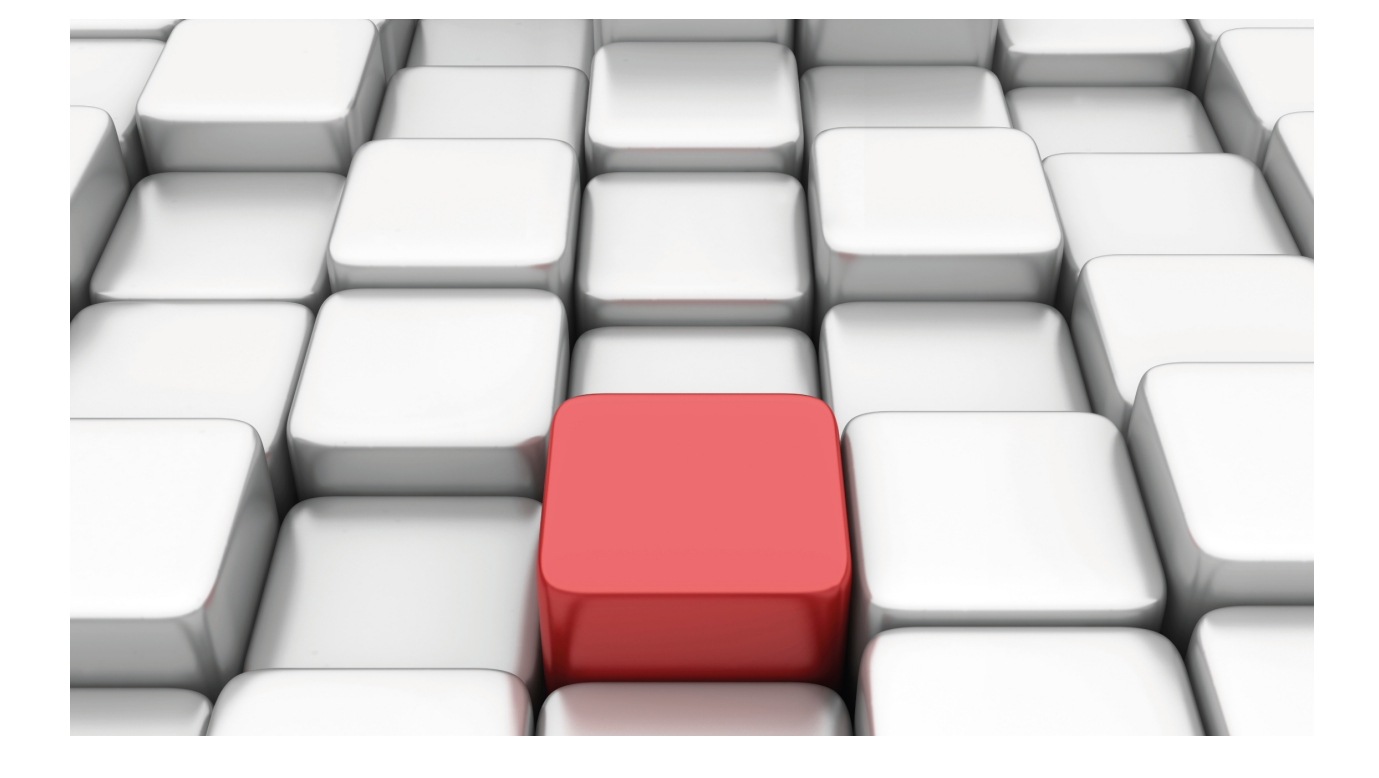

# OSPFv3 Protocol

bintec-Dm 816-I

Copyright© Version 11.05 bintec-elmeg

# **Legal Notice**

Warranty

This publication is subject to change.

bintec offers no warranty whatsoever for information contained in this manual.

bintec is not liable for any direct, indirect, collateral, consequential or any other damage connected to the delivery, supply or use of this manual.

# **Table of Contents**

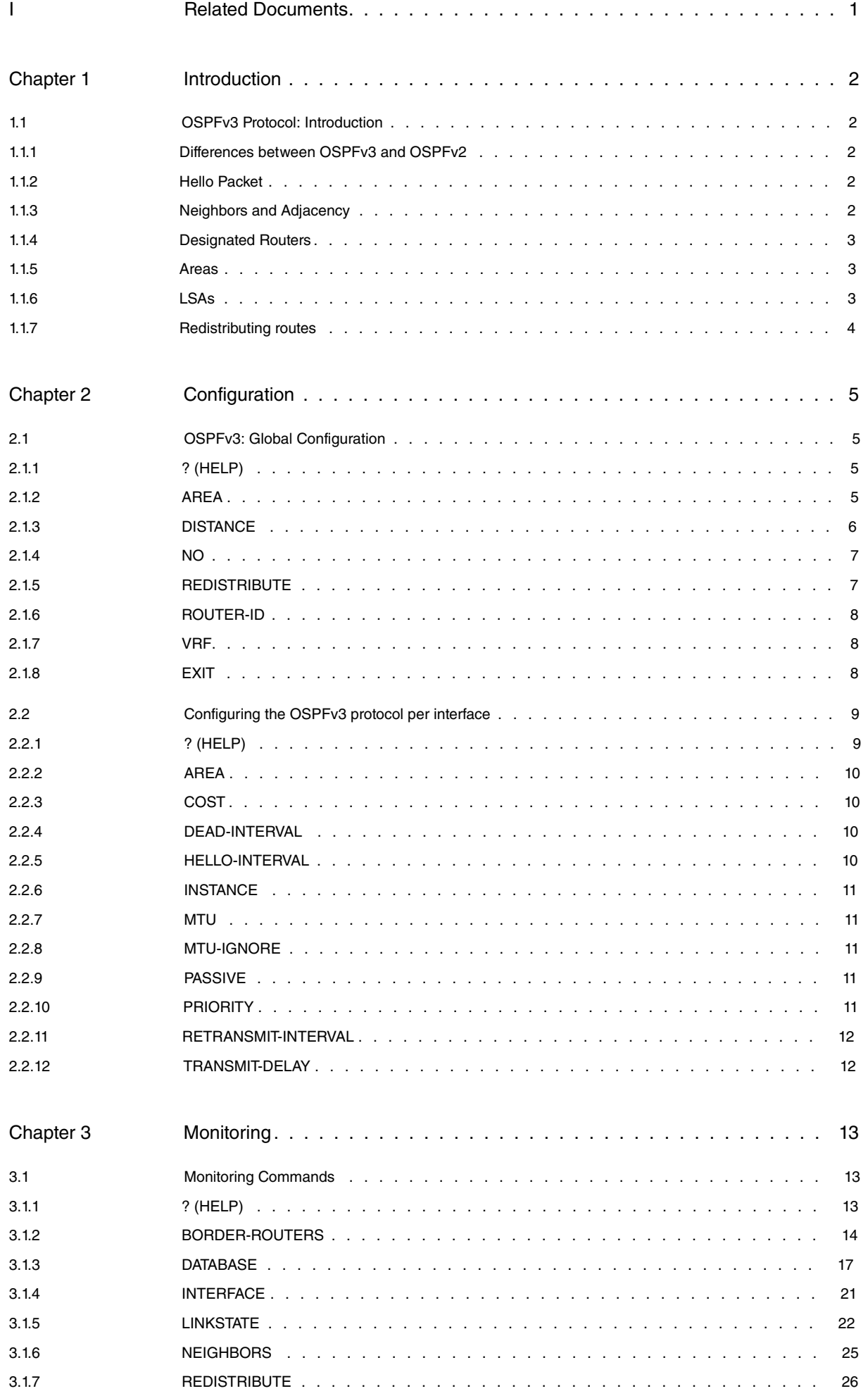

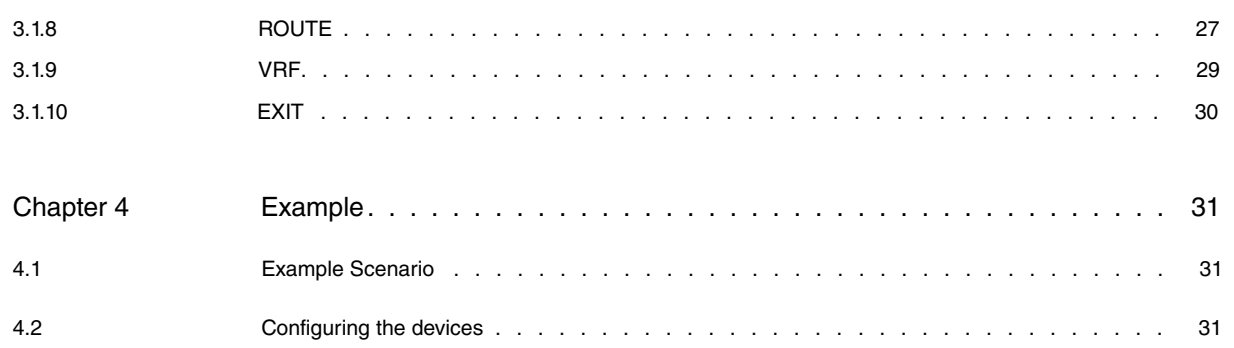

# <span id="page-4-0"></span>**I Related Documents**

bintec-Dm764-I Route Mapping

bintec-Dm775-I VRF Lite Facility

# <span id="page-5-1"></span><span id="page-5-0"></span>**Chapter 1 Introduction**

# **1.1 OSPFv3 Protocol: Introduction**

This chapter describes how to use the Open Shortest Path First version 3 protocol (OSPFv3), which is an Interior Gateway Protocol (IGP) designed to support IPv6. Our router supports two different IGPs in order to build the IPv6 routing table. These protocols are OSPFv3 and RIPng.

OSPFv3 is a per-link protocol, i.e., a link is a medium by which nodes can communicate at the link layer. OSPFv3 uses special hello messages broadcast on all OSPFv3-enabled interfaces to detect neighboring routers that are also using the routing protocol.

Once a neighbor has been discovered, the two routers will compare the information in the hello messages to see whether they have compatible configurations. The neighbor router tries to form an adjacency, meaning routers have to synchronize their link-state databases to ensure they have identical OSPFv3 routing information.

Neighboring routers use LSAs (Link State Advertisements) to share link-state, cost and other information. Each router receiving LSAs from a neighbor sends a copy of it to all OSPFv3-enabled interfaces so that all routers have identical LSA databases. When this occurs, we say that the network converges.

## <span id="page-5-2"></span>**1.1.1 Differences between OSPFv3 and OSPFv2**

Much of OSPFv3 is identical to OSPFv2. Here are some of the ways in which the latest version of the OSPF protocol differs from its predecessor:

- OSPFv3 supports the IPv6 address size.
- In the LSAs, the addresses are expressed as a prefix and a prefix length instead of as an address and mask.
- The router ID and the area ID are 32-bit addresses that have nothing to do with IPv6 addresses.
- OSPFv3 uses IPv6 link-local addresses to discover neighbors.
- Authentication has been removed from the OSPFv3 protocol.
- Some types of LSAs have been re-defined.
- <span id="page-5-3"></span>• Neighboring routers on a common link are identified by a router ID.

## **1.1.2 Hello Packet**

Hello packets are sent at regular intervals on all OSPFv3-enabled interfaces. The transmission interval for these packets is set per interface. This packet contains information about the originating interface and router, including the cost of the link, the hello interval and some of the originating router's capabilities.

When an OSPFv3 router receives a hello packet, it will check to see if the parameters listed in the hello packet match the values configured on the receiving interface. When two interfaces are compatible, they are considered neighbors and are added to the neighbor table.

The hello packet also contains a list of Router IDs of interfaces with which the originating router has already communicated. If the receiving router sees its own Router ID in this list, bidirectional communication is established between the two interfaces.

<span id="page-5-4"></span>Hello packets are also used to determine whether a particular interface is still available. If no hello message is received within a certain interval (dead-interval), the neighbor is removed from the neighbor table.

## **1.1.3 Neighbors and Adjacency**

Two OSPFv3-enabled interfaces must have compatible configurations before they can be considered neighbors. When the first hello packet is received from a new neighbor, the neighbor is added to the receiving interface's neighbor table in the initial state. Following this, a one-way communication is established and the neighbor's state changes to a two-way state. Next come the start and exchange states, where the two interfaces exchange their LSA databases. Once this exchange is complete, the neighbor's state changes to full.

Neighbor adjacencies in OSPFv3 are established by exchanging Database Description, Link State Request and Link State Update packets.

• Database Description. This contains the LSA headers from the neighbor's link-state database. The router receiving this packet checks the information against its own LSA database to see whether the LSAs are new or require updating.

- Link State Request. A router in receipt of a Database Description sends this packet to request any LSAs it needs information about.
- Link State Update. This is sent in response to a Link State Request and contains the requested LSA information.

<span id="page-6-0"></span>Once this process is complete, the adjacency has been established.

# **1.1.4 Designated Routers**

If the entire LSA database for all OSPFv3-enabled interfaces was sent in a network with lots of routers, it would create a lot of repeated information. Therefore, OSPFv3 uses Designated Routers (DR) to control the LSA information exchange and handle LSA distribution. If a problem arises with the DR, then the Backup Designated Router (BDR) assumes the role of the DR. The process of selecting the DR/BDR is the same as in OSPFv2.

The DR and BDR are selected based on the information in the hello packet. The process is as follows. When an interface sends a hello packet, it sets the priority field and the DR and BDR fields if it knows which routers have been selected to fulfill these roles.

The routers follow an election procedure based on which routers declare themselves to be DR and BDR in the hello packet, and on the priority field of said packet. If several routers have the same priority at the end of the election process, the routers with the highest Router IDs are chosen as the DR and BDR.

<span id="page-6-1"></span>There must be a DR for each area. A router might be the DR on an interface in one area and not on a different interface belonging to another area.

## **1.1.5 Areas**

An area is a logical division of links. You can assign areas to interfaces so that each interface belongs to a different area. Areas are identified through an identifier known as the area ID. The identifier is a 32-bit IP address in x.x.x.x. format.

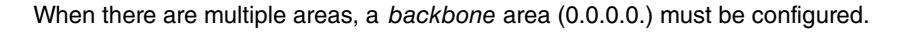

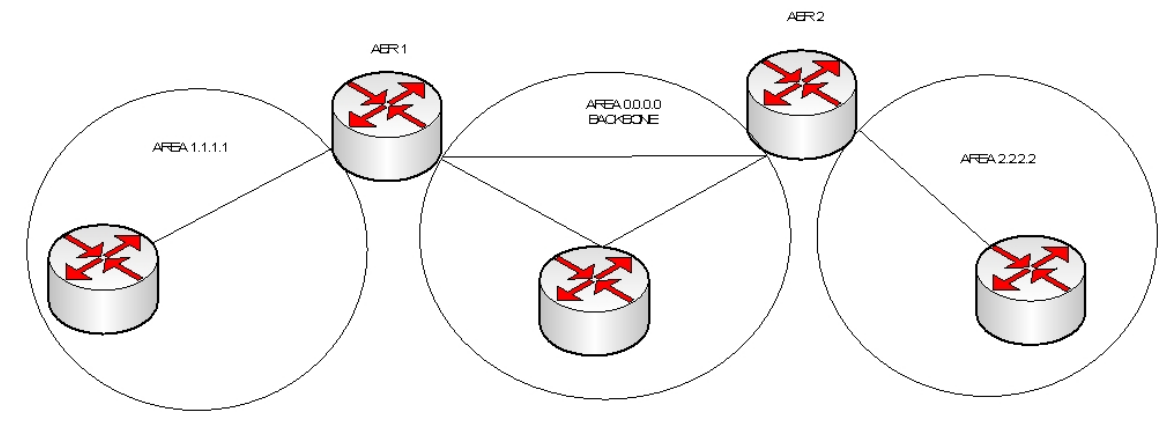

Fig. 1: Different areas in an OSFPv3 network.

Area Border Routers (ABR) have a separate LSA database for each area they connect to. These routers send interarea-prefix LSAs from a connected area to the backbone. The backbone summarizes the information so that it can be sent to other areas.

OSPFv3 also defines another type of router called an Autonomous System Boundary Router (ASBR). These devices connect an area to another autonomous system, thereby allowing routes from other routing protocols (such as RIPng) to be redistributed in the area.

## **1.1.5.1 Stub Areas**

Stub areas limit the amount of external routing information sent through an area. This area type does not allow external LSAs (AS-External-LSAs).

<span id="page-6-2"></span>Instead of using external LSAs, a stub area supports using a default route for traffic that has to pass through the backbone to an external autonomous system.

## **1.1.6 LSAs**

OSPFv3 uses the information provided in LSAs to build its routing table.

There are several different LSA types in OSPFv3:

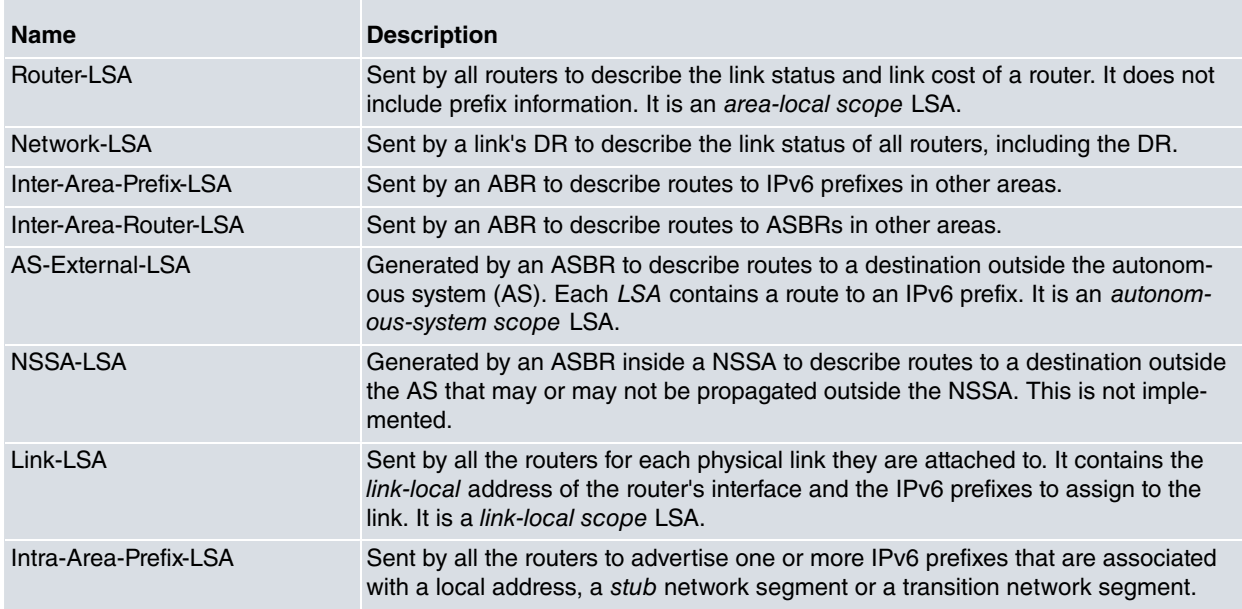

The LSAs are stored in a database containing all the OSPFv3 network LSAs. The protocol uses this database to calculate the best route to each destination and advertise the routing table with the best routes to each destination.

<span id="page-7-0"></span>When an LSAs reaches its maximum age (MaxAge), it is deleted from the database. The database is updated every 30 minutes to prevent valid LSAs from being removed.

## **1.1.7 Redistributing routes**

You can control which routes to redistribute using route-maps. For example, you can configure route-maps with an access list so that those that match are simply passed or marked with a specific metric.

You associate the route-map with the route type you want to redistribute in the configuration.

For further information on how to configure route-maps in IPv6, please see the bintec-Dm764-I Route Mapping manual.

# <span id="page-8-1"></span><span id="page-8-0"></span>**Chapter 2 Configuration**

# **2.1 OSPFv3: Global Configuration**

This chapter describes the commands to use to configure the OSPFv3 protocol. To access the OSPFv3 configuration area, enter the following commands:

```
*config
Config>protocol ospfv3
-- OSPFv3 protocol user configuration --
OSPFv3 config>
```
Within the OSPFv3 menu, you will find the following configuration commands:

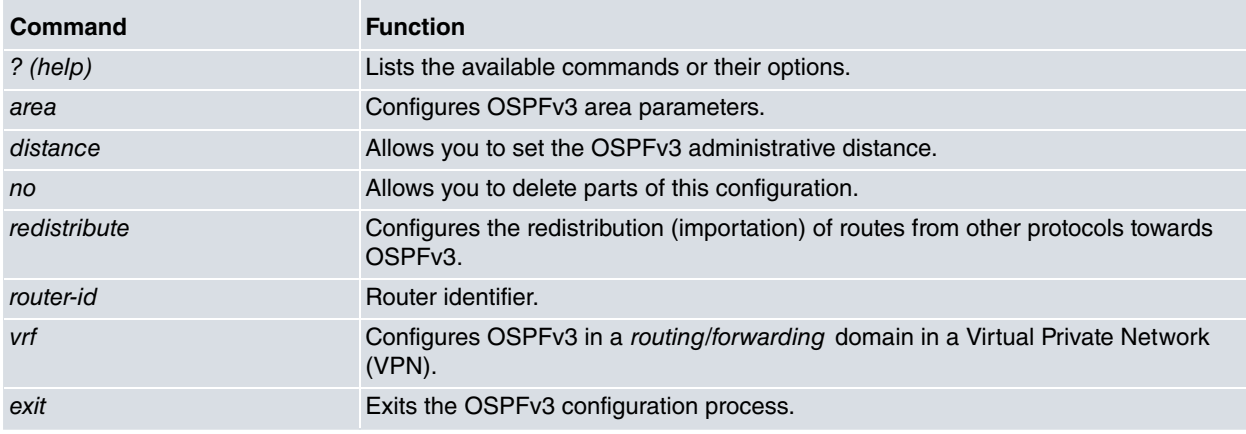

#### **Command history:**

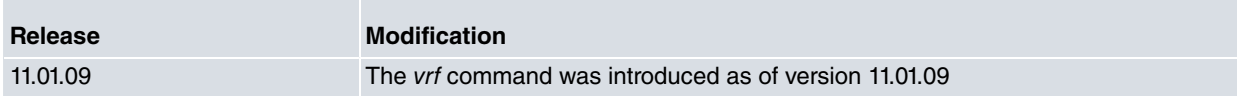

## <span id="page-8-2"></span>**2.1.1 ? (HELP)**

Use the **?** (HELP) command to list the commands available at the current prompt. You can also use this command after a specific command to list the available options.

#### Syntax:

OSPFv3 config>?

#### Example:

```
OSPFv3 config>?
 area OSPF area parameters
 distance Administrative distance
 no Negate a command or set its defaults
 redistribute Redistribute information from another routing protocol
 router-id Router ID
 vrf OSPFv3 in a VPN Routing/Forwarding instance
 exit
OSPFv3 config>
```
#### **Command history:**

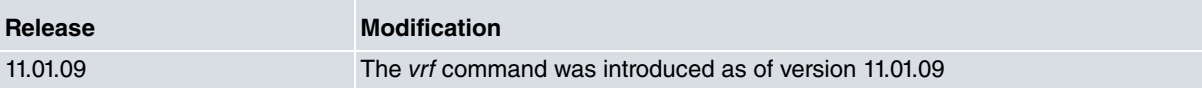

## <span id="page-8-3"></span>**2.1.2 AREA**

This command allows you to configure parameters for the different areas that will be configured on the interfaces.

#### Syntax:

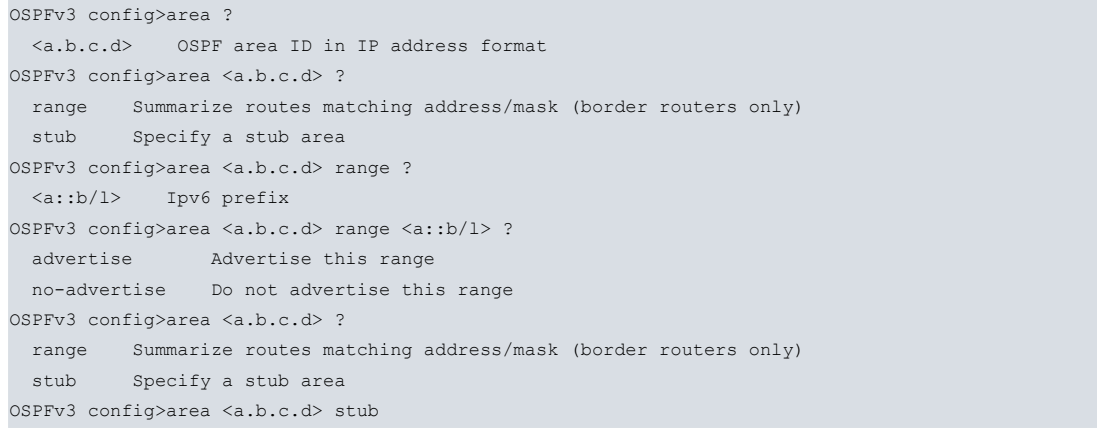

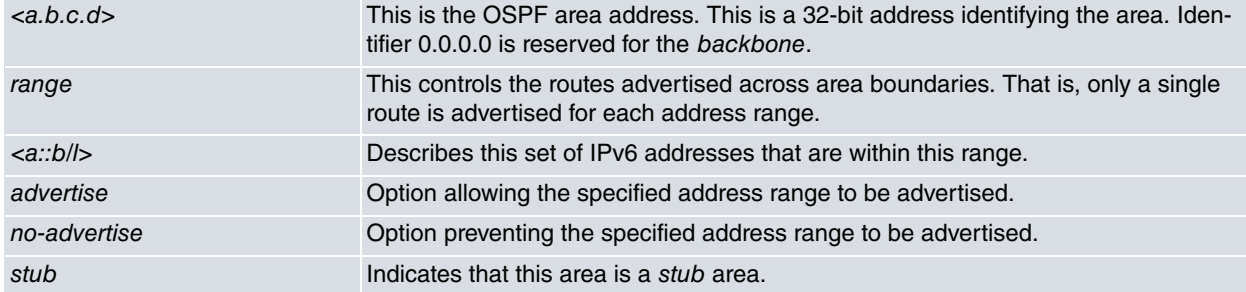

### Example "range":

```
OSPFv3 config>area 1.2.3.4 ?
 range Summarize routes matching address/mask (border routers only)
 stub Specify a stub area
OSPFv3 config>area 1.2.3.4 range ?
 <a::b/l> Ipv6 prefix
OSPFv3 config>area 1.2.3.4 range 2001:db8:5678::/64 ?
 advertise Advertise this range
 no-advertise Do not advertise this range
OSPFv3 config>area 1.2.3.4 range 2001:db8:5678::/64 advertise
OSPFv3 config>
```
### Example "stub":

```
OSPFv3 config>area 1.2.3.4 ?
 range Summarize routes matching address/mask (border routers only)
 stub Specify a stub area
OSPFv3 config>area 1.2.3.4 stub
OSPFv3 config>
```
## <span id="page-9-0"></span>**2.1.3 DISTANCE**

This command allows you to configure the administrative distance of OSPFv3-learned routes. The administrative distance is used to determine the preferred route. The lower the administrative distance, the more preferable the route.

Syntax:

```
OSPFv3 config>distance ?
 <1..254> Value in the specified range
 ospf OSPF distance
OSPFv3 config>
```
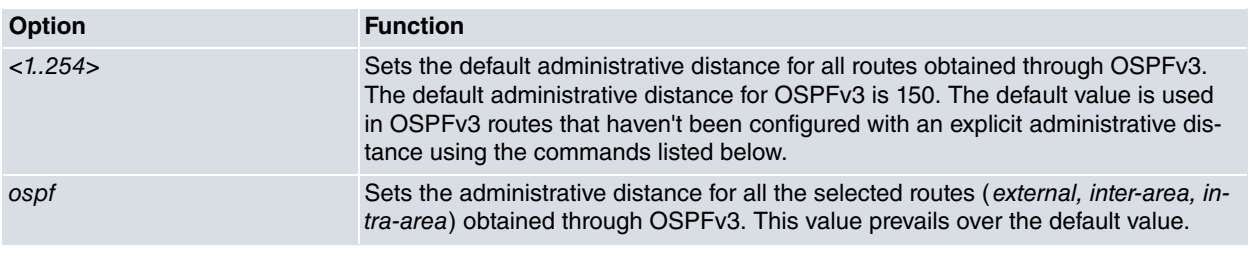

Example "distance":

OSPFv3 config>distance 100

This example specifies that the default administrative distance for all OSPFv3-learned routes is 100.

Syntax "distance ospf":

Assigns an administrative distance to a specific route type selected from among the following OSPFv3-learned routes:

```
OSPFv3 config>distance ospf ?
 external External type 5 and type 7 routes
 inter-area Inter-area routes
 intra-area Intra-area routes
OSPFv3 config>distance ospf external ?
 <1..254> Value in the specified range
OSPFv3 config>
```
## Example "distance ospf":

OSPFv3 config>distance ospf external 200

<span id="page-10-0"></span>Sets an administrative distance of 200 for all OSPFv3 external routes.

# **2.1.4 NO**

Allows you to delete OSPFv3 information from the router's configuration memory or to configure default values.

#### Syntax:

```
OSPFv3 config>no ?
area OSPF area parameters
 distance Administrative distance<br>no Negate a command or set
 no Negate a command or set its defaults
 redistribute Redistribute information from another routing protocol
 router-id Router ID
OSPFv3 config>no
```
#### Example:

```
OSPFv3 config>no distance 100
```
<span id="page-10-1"></span>Eliminates the default administrative distance configured in the OSPFv3 protocol.

# **2.1.5 REDISTRIBUTE**

The **REDISTRIBUTE** command is used to redistribute routes from one routing domain to another.

## Syntax:

```
OSPFv3 config>redistribute ?
 bgp BGP routes
 connected Connected routes
  ripng RIPng routes
  static Static routes
OSPFv3 config>redistribute connected ?
 route-map Route map reference
 \langle cr \rangleOSPFv3 config>
```
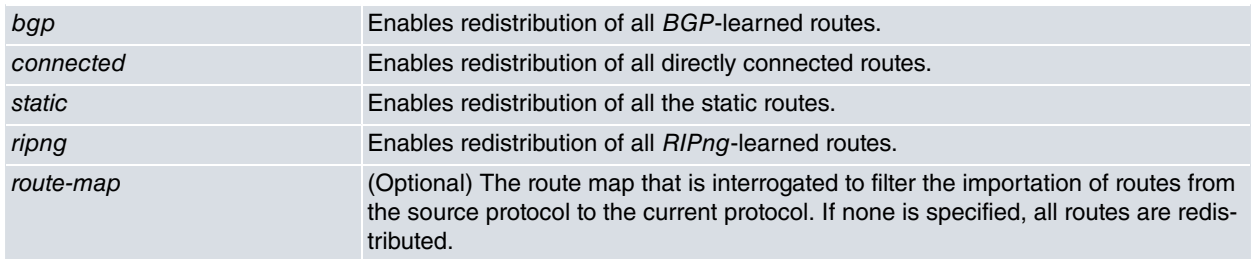

#### Example 1:

OSPFv3 config>redistribute connected

This example causes all directly connected routes to be redistributed.

Example 2:

OSPFv3 config>redistribute connected route-map routemap1

<span id="page-11-0"></span>This example causes all directly connected routes that match routemap1 to be redistributed.

## **2.1.6 ROUTER-ID**

Sets the router identifier. This identifier is written in an IPv4-address format and must be unique in the autonomous system.

#### Syntax:

```
OSPFv3 config>router-id ?
 <a.b.c.d> Ipv4 format
OSPFv3 config>
```
#### Example:

```
OSPFv3 config>router-id 5.5.5.5
```
<span id="page-11-1"></span>This sets the device identifier (router-id) to 5.5.5.5.

## **2.1.7 VRF**

Configures the OSPFv3 protocol in a routing/forwarding domain in Virtual Private Networks (VPNs). For more information, please see the bintec-**Dm775-I VRF** Lite Facility manual.

This menu contains the same configuration commands as in the main VRF.

```
OSPFv3 config>vrf v1
-- OSPFv3 protocol user configuration for a VRF --
OSPFv3 vrf config>?
 area OSPF area parameters
 distance Administrative distance<br>no Negate a command or set
 no Negate a command or set its defaults
 redistribute Redistribute information from another routing protocol
 router-id Router ID
 exit
```
**Command history:**

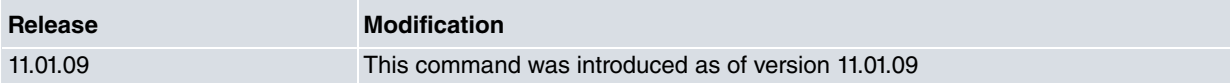

## <span id="page-11-2"></span>**2.1.8 EXIT**

Use the **EXIT** command to return to the previous prompt level.

#### Syntax:

OSPFv3 config>exit

```
OSPFv3 config>exit
Config>
```
# <span id="page-12-0"></span>**2.2 Configuring the OSPFv3 protocol per interface**

This chapter describes the per-interface commands for configuring the OSPFv3 protocol. Given that each interface is associated with a VRF, you don't need to specify it. To access the per-interface OSPFv3 configuration environment, enter the following commands:

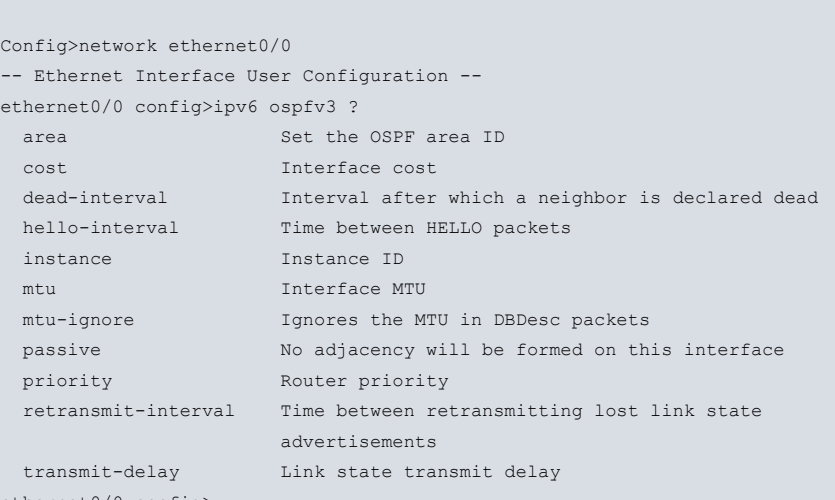

ethernet0/0 config>

\*config

The per-interface OSPFv3 configuration commands are:

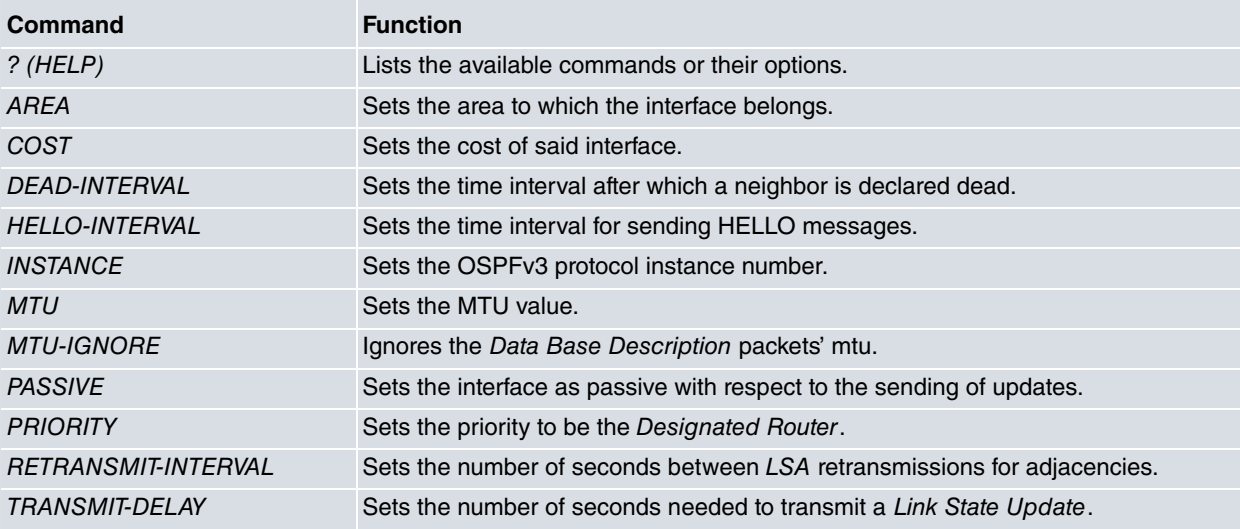

# <span id="page-12-1"></span>**2.2.1 ? (HELP)**

Use the **?** (HELP) command to list the commands available at the current prompt. You can also use this command after a specific command to list the available options.

Syntax:

ethernet0/0 config>ipv6 ospfv3 ?

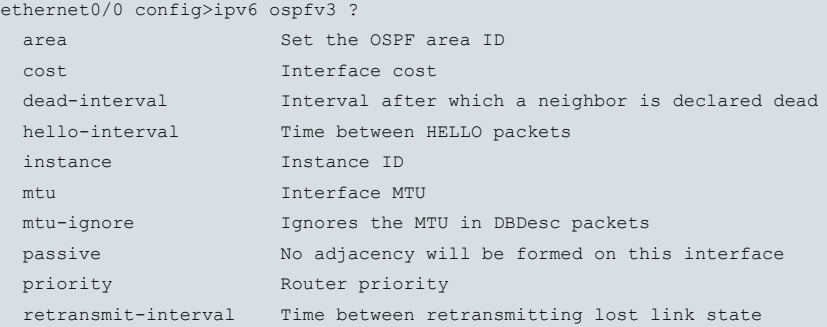

<span id="page-13-0"></span>advertisements transmit-delay Link state transmit delay

## **2.2.2 AREA**

The **AREA** command sets the area ID for an interface. This is an IPv4 address identifier. A value of 0.0.0.0 signals that the area is a backbone area.

If this command is not configured, OSPFv3 will not be enabled on the interface.

Syntax:

```
ethernet0/0 config>ipv6 ospfv3 area ?
 <a.b.c.d> Ipv4 format
```
#### Example:

ethernet0/0 config>ipv6 ospfv3 area 0.0.0.0

<span id="page-13-1"></span>Area 0.0.0.0 (backbone) is configured for the ethernet0/0 interface.

## **2.2.3 COST**

The **COST** command sets the interface output metric. The cost is specified as an integer between 1 and 65535. The default value is 1.

Syntax:

```
ethernet0/0 config>ipv6 ospfv3 cost ?
 <1..65535> Value in the specified range
```
Example:

```
ethernet0/0 config>ipv6 ospfv3 cost 5
```
<span id="page-13-2"></span>This example configures a cost of 5 on the ethernet0/0 interface.

## **2.2.4 DEAD-INTERVAL**

The **DEAD-INTERVAL** command configures the amount of time that can elapse without receiving a router's hello packets before the router's neighbors will declare it down. This time must be the same on all routers connected to an area. The default value is four times the hello-interval.

Syntax:

```
ethernet0/0 config>ipv6 ospfv3 dead-interval ?
<1..65535> Value in the specified range
```
Example:

ethernet0/0 config>ipv6 ospfv3 dead-interval 50

This example configures a dead-interval of 50 seconds on the ethernet0/0 interface.

<span id="page-13-3"></span>The dead-interval value must always be more than the hello-interval, or it will be impossible to form adjacencies.

## **2.2.5 HELLO-INTERVAL**

The **HELLO-INTERVAL** command configures the length of time in seconds between hello packets. This must be an integer between 1 and 65535. The default value is 10 seconds. This time should be the same for all routers attached to a common network.

Syntax:

```
ethernet0/0 config>ipv6 ospfv3 hello-interval ?
 <1..65535> Value in the specified range
```

```
ethernet0/0 config>ipv6 ospfv3 hello-interval 10
```
This example configures a hello-interval of 10 seconds on the ethernet0/0 interface.

<span id="page-14-0"></span>When configuring a hello-interval, the dead-interval changes automatically to four times the hello-interval, provided the dead-interval is not already configured.

## **2.2.6 INSTANCE**

The **INSTANCE** command allows you to determine the protocol instance identifier on this interface. For devices in an area to interoperate, they must have the same instance. The default value is 0.

Syntax:

```
ethernet0/0 config>ipv6 ospfv3 instance ?
<0..255> Value in the specified range
```
#### Example:

ethernet0/0 config>ipv6 ospfv3 instance 1

<span id="page-14-1"></span>Sets the instance of the ethernet0/0 interface in the area where it is configured to 1.

## **2.2.7 MTU**

The **MTU** command allows you to configure a maximum MTU on this interface for the OSPFv3 protocol. The default value is 1500 bytes.

Syntax:l

```
ethernet0/0 config>ipv6 ospfv3 mtu ?
 <1..65535> Value in the specified range
```
Example:

```
ethernet0/0 config>ipv6 ospfv3 mtu 1400
```
<span id="page-14-2"></span>Sets an MTU value of 1400 bytes on the ethernet0/0 interface.

## **2.2.8 MTU-IGNORE**

If the **MTU-IGNORE** command is configured, the mtu in the Data Base Description packets will be ignored.

Syntax:

```
ethernet0/0 config>ipv6 ospfv3 mtu-ignore ?
 <cr>
```
Example:

```
ethernet0/0 config>ipv6 ospfv3 mtu-ignore
```
## **2.2.9 PASSIVE**

The **PASSIVE** command indicates that this interface is passive in the OSPFv3 protocol, i.e., it does not permit adjacencies with its neighbors.

Syntax:

ethernet0/0 config>ipv6 ospfv3 passive

Example:

ethernet0/0 config>ipv6 ospfv3 passive

<span id="page-14-4"></span>This example configures the ethernet0/0 interface to be passive with respect to OSPFv3.

## **2.2.10 PRIORITY**

Configures the interface priority to use in the designated-router election. The default value is 1.

Syntax:

```
ethernet0/0 config>ipv6 ospfv3 priority ?
<0..255> Value in the specified range
```
Example:

ethernet0/0 config>ipv6 ospfv3 priority 120

<span id="page-15-0"></span>This example configures a priority of 120 on the ethernet0/0 interface for the area where it is configured.

## **2.2.11 RETRANSMIT-INTERVAL**

The **RETRANSMIT-INTERVAL** command sets the amount of time between LSA retransmissions. The default value is 5.

Syntax:

```
ethernet0/0 config>ipv6 ospfv3 retransmit-interval
<1..65535> Value in the specified range
```
Example:

ethernet0/0 config>ipv6 ospfv3 retransmit-interval 30

<span id="page-15-1"></span>This example configures a retransmission interval of 30 seconds on the ethernet0/0 interface for the area where it is configured.

## **2.2.12 TRANSMIT-DELAY**

The **TRANSMIT-DELAY** command sets the number of seconds required to transmit a link-state update packet. This value must be between 1 and 3600 and the default value is 1 second.

Syntax:

```
ethernet0/0 config>ipv6 ospfv3 transmit-delay ?
<1..3600> Value in the specified range
```
#### Example:

ethernet0/0 config>ipv6 ospfv3 transmit-delay 60

This example configures a transmit delay of 60 seconds on the ethernet0/0 interface.

# <span id="page-16-1"></span><span id="page-16-0"></span>**Chapter 3 Monitoring**

# **3.1 Monitoring Commands**

This chapter describes the commands for monitoring the OSPFv3 protocol. To access the OSPFv3 monitoring environment, enter the following commands:

```
*monitor
Console Operator
+protocol ospfv3
-- OSPFv3 protocol monitor --
OSPFv3+
```
You perform OSPFv3 monitoring using the following commands:

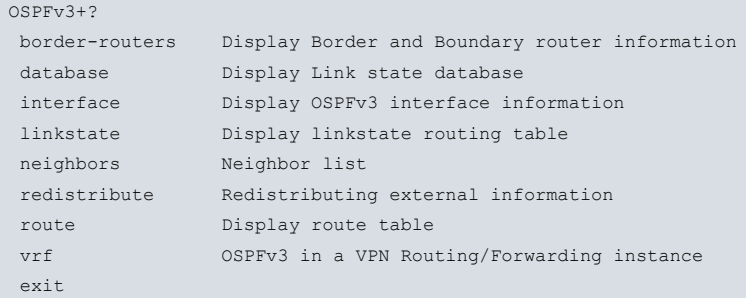

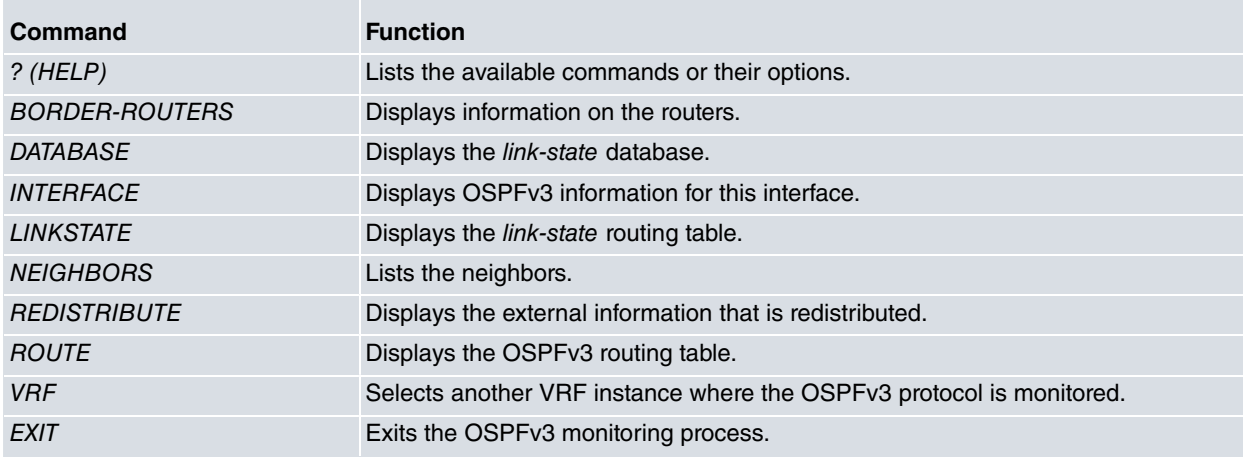

## **Command history:**

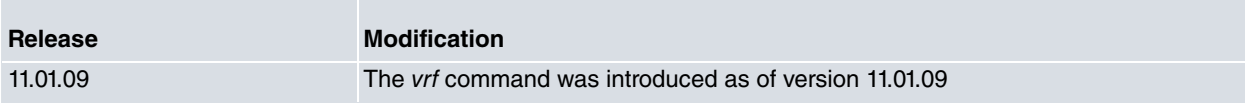

# <span id="page-16-2"></span>**3.1.1 ? (HELP)**

Use the **?** (HELP) command to list the commands available at the prompt where you are working. You can also use this command after a specific command to list the available options.

### Syntax:

OSPFv3+?

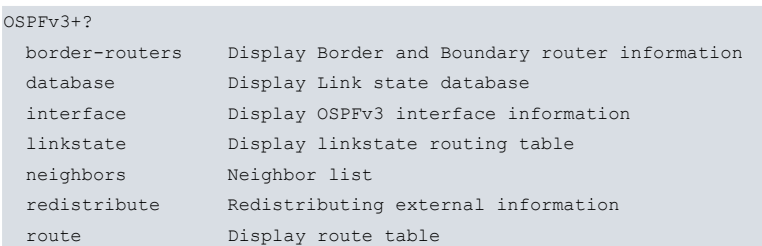

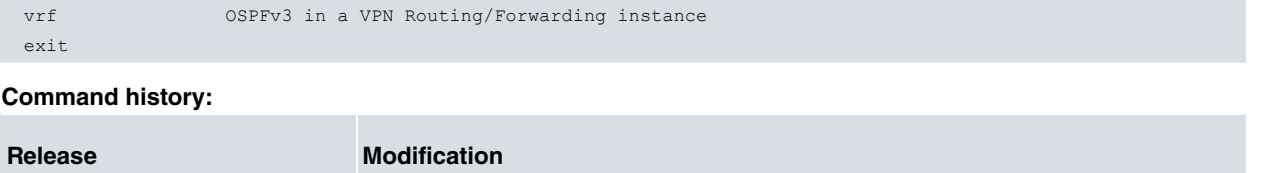

## **3.1.2 BORDER-ROUTERS**

Use this command to monitor the network routers. It displays information about them.

<span id="page-17-0"></span>11.01.09 The vrf command was introduced as of version 11.01.09

#### Syntax:

```
OSPFv3+border-routers ?
 <a.b.c.d> Specify Router-ID in IPv4 format
 detail Display details
 \langle \text{cr} \rangleOSPFv3+border-routers
```
If you do not select an option, the command will display summarized information on all the routers in the network.

#### Example:

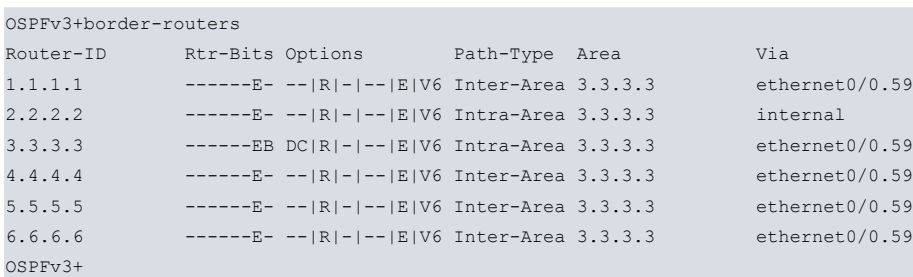

The information displayed is as follows:

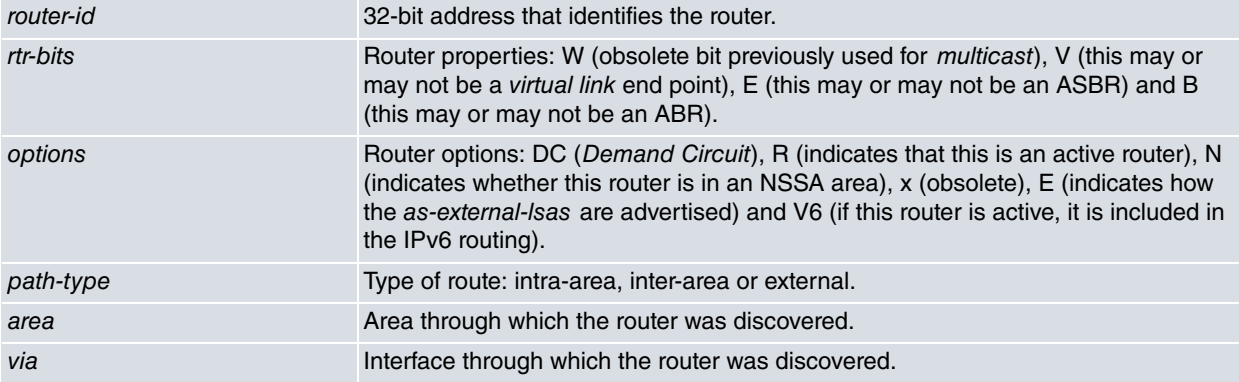

### **3.1.2.1 <a.b.c.d>**

If a router is selected, detailed information on this particular router is displayed.

#### Syntax:

```
OSPFv3+border-routers ?
 <a.b.c.d> Specify Router-ID in IPv4 format
 detail Display details
 <cr>
OSPFv3+border-routers
```

```
OSPFv3+border-routers 3.3.3.3
Destination: 3.3.3.3
Destination type: Router
Installed Time: 01:34:51 ago
 Changed Time: 01:34:51 ago
Associated Area: 3.3.3.3
Path Type: Intra-Area
```

```
LS Origin: Router Id: 0.0.0.0 Adv: 3.3.3.3
Options: DC|R|-|--|E|V6
Router Bits: ------EB
Prefix Options: --|--|--|--
Metric Type: 1 Metric: 1
Nexthop:
 fe80::215:63ff:feee:2120 ethernet0/0.59
OSPFv3+
```
The information displayed is as follows:

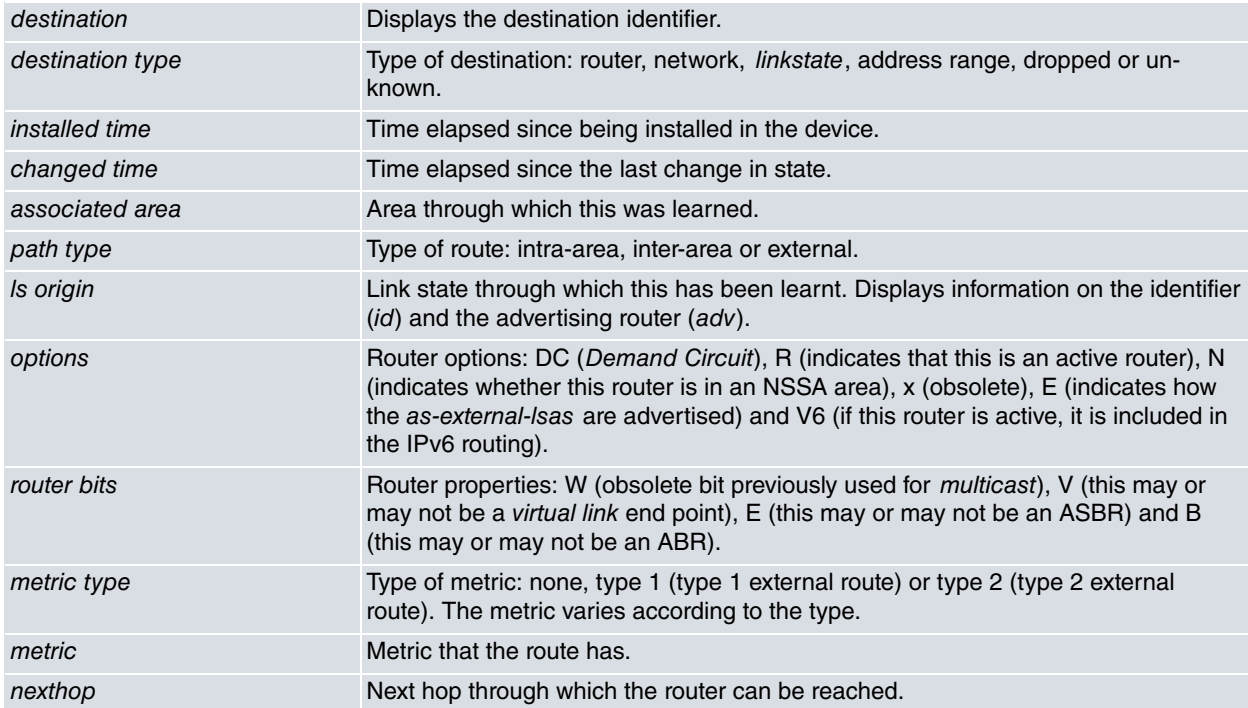

## **3.1.2.2 DETAIL**

The **DETAIL** option makes a detailed list of all routers in the network. The same information shown in the previous option is shown for each router.

#### Syntax:

```
OSPFv3+border-routers detail ?
 \langlecr>
OSPFv3+
```
Associated Area: 3.3.3.3 Path Type: Intra-Area

```
OSPFv3+border-routers detail
Destination: 1.1.1.1
Destination type: Router
Installed Time: 01:37:05 ago
Changed Time: 01:37:05 ago
Associated Area: 3.3.3.3
Path Type: Inter-Area
LS Origin: Inter-Router Id: 1.1.1.1 Adv: 3.3.3.3
Options: --|R|-|--|E|V6
Router Bits: ------E-
Prefix Options: --|--|--|--
Metric Type: 0 Metric: 3
Nexthop:
 fe80::215:63ff:feee:2120 ethernet0/0.59
Destination: 2.2.2.2
Destination type: Router
Installed Time: 01:37:05 ago
 Changed Time: 01:37:05 ago
```
LS Origin: Router Id: 0.0.0.0 Adv: 2.2.2.2 Options: --|R|-|--|E|V6 Router Bits: ------E-Prefix Options: --|--|--|-- Metric Type: 1 Metric: 0 Nexthop: ::1 0 Destination: 3.3.3.3 Destination type: Router Installed Time: 01:37:05 ago Changed Time: 01:37:05 ago Associated Area: 3.3.3.3 Path Type: Intra-Area LS Origin: Router Id: 0.0.0.0 Adv: 3.3.3.3 Options: DC|R|-|--|E|V6 Router Bits: ------EB Prefix Options: --|--|--|-- Metric Type: 1 Metric: 1 Nexthop: fe80::215:63ff:feee:2120 ethernet0/0.59 Destination: 4.4.4.4 Destination type: Router Installed Time: 01:37:05 ago Changed Time: 01:37:05 ago Associated Area: 3.3.3.3 Path Type: Inter-Area LS Origin: Inter-Router Id: 4.4.4.4 Adv: 3.3.3.3 Options: --|R|-|--|E|V6 Router Bits: ------E-Prefix Options: --|--|--|-- Metric Type: 0 Metric: 2 Nexthop: fe80::215:63ff:feee:2120 ethernet0/0.59 Destination: 5.5.5.5 Destination type: Router Installed Time: 01:37:05 ago Changed Time: 01:37:05 ago Associated Area: 3.3.3.3 Path Type: Inter-Area LS Origin: Inter-Router Id: 5.5.5.5 Adv: 3.3.3.3 Options: --|R|-|--|E|V6 Router Bits: ------E-Prefix Options: --|--|--|-- Metric Type: 0 Metric: 2 Nexthop: fe80::215:63ff:feee:2120 ethernet0/0.59 Destination: 6.6.6.6 Destination type: Router Installed Time: 01:37:05 ago Changed Time: 01:37:05 ago Associated Area: 3.3.3.3 Path Type: Inter-Area LS Origin: Inter-Router Id: 6.6.6.6 Adv: 3.3.3.3 Options: --|R|-|--|E|V6 Router Bits: ------E-Prefix Options: --|--|--|-- Metric Type: 0 Metric: 3 Nexthop: fe80::215:63ff:feee:2120 ethernet0/0.59 OSPFv3+

# <span id="page-20-0"></span>**3.1.3 DATABASE**

## This command displays the LSA database

## Syntax:

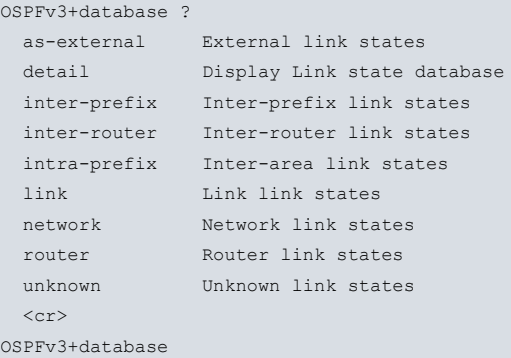

The detail option displays detailed information on all the LSAs, while the other options give you the ability to filter when listing the LSAs

### Example:

OSPFv3+database

Area Scoped Link State Database (Area 3.3.3.3)

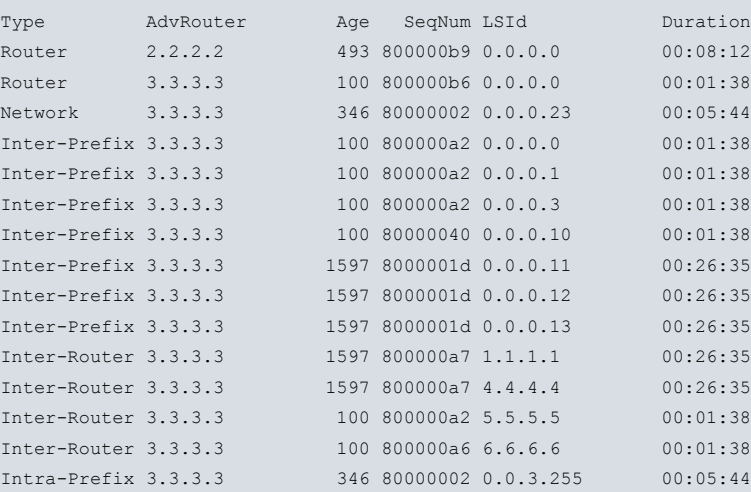

Interface Scoped Link State Database (Interface ethernet0/0.59 in Area 3.3.3.3)

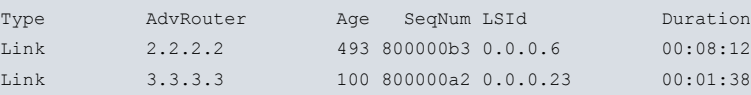

AS Scoped Link State Database

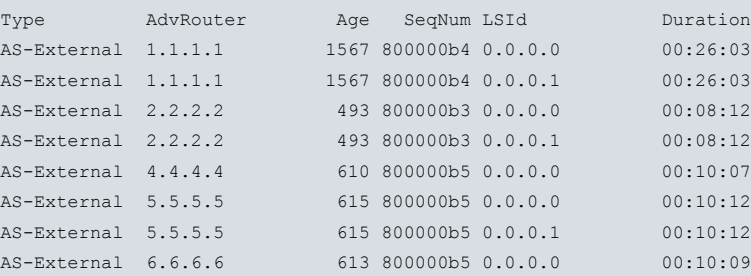

The following information on the LSAs is displayed when listing them.

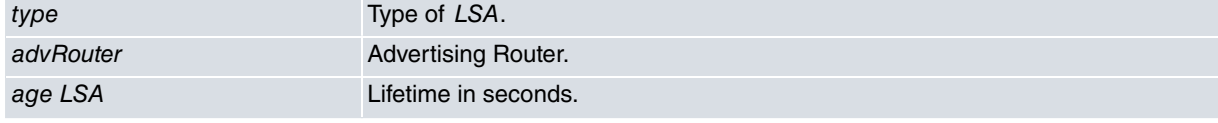

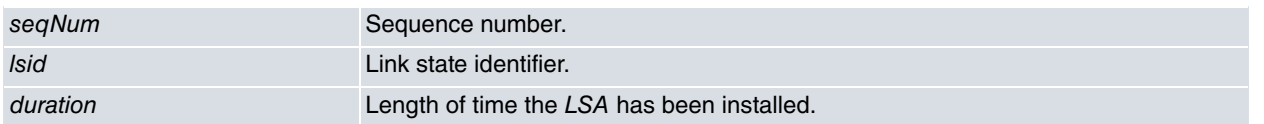

### **3.1.3.1 DETAIL**

The **DETAIL** command shows each LSA in detail. The displayed information varies according to the type of LSA being shown.

#### Example:

```
OSPFv3+database detail
       Area Scoped Link State Database (Area 3.3.3.3)
LS Age: 876 LSType: Router
Link State ID: 0.0.0.0
Advertising Router: 2.2.2.2
LS Sequence Number: 0x800000b9
CheckSum: 0xa989 Length: 40
   Bits: ------E- Options: --|R|-|--|E|V6
   Type: Transit-Network Metric: 1
   Interface ID: 0.0.0.6
   Neighbor Interface ID: 0.0.0.23
   Neighbor Router ID: 3.3.3.3
…
LS Age: 996 LSType: AS-External
Link State ID: 0.0.0.0
Advertising Router: 6.6.6.6
LS Sequence Number: 0x800000b5
CheckSum: 0x9ed7 Length: 36
    Bits: E--
    Metric: 8
    Prefix Options: --|--|--|--
    Referenced LSType: 0
    Prefix: 2001:db8::6161::/64
```
All the LSAs have the following information in common:

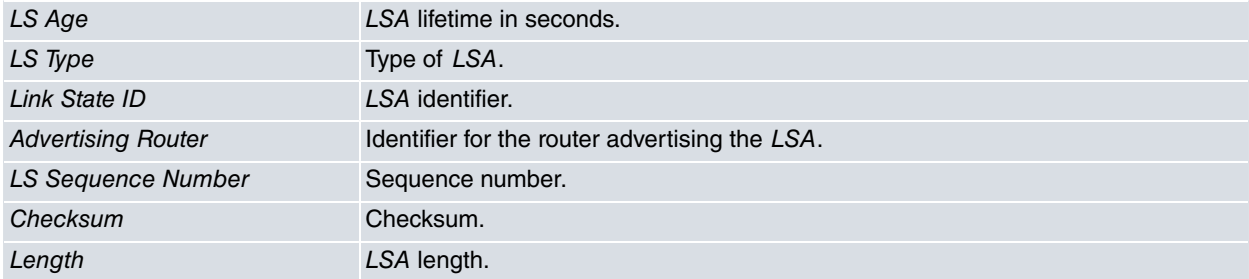

Subsequently, depending on the type of LSA, different information is displayed. Below you can see the various types of LSAs, together with specific information on each type.

#### Router:

Example:

```
LS Age: 876 LSType: Router
Link State ID: 0.0.0.0
Advertising Router: 2.2.2.2
LS Sequence Number: 0x800000b9
CheckSum: 0xa989 Length: 40
   Bits: ------E- Options: --|R|-|--|E|V6
   Type: Transit-Network Metric: 1
   Interface ID: 0.0.0.6
   Neighbor Interface ID: 0.0.0.23
   Neighbor Router ID: 3.3.3.3
```
#### Information displayed for a Router LSA:

bits **Router properties: W** (obsolete bit previously used for *multicast*), V (this may or may not be a virtual link end point), E (this may or may not be an ASBR) and B (this may or may not be an ABR).

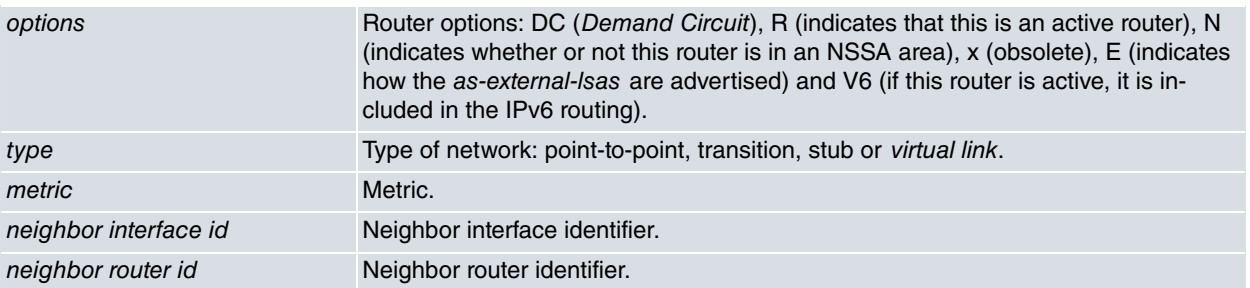

#### Network:

#### Example:

LS Age: 729 LSType: Network Link State ID: 0.0.0.23 Advertising Router: 3.3.3.3 LS Sequence Number: 0x80000002 CheckSum: 0x7858 Length: 32 Options: DC|R|-|--|E|V6 Attached Router: 3.3.3.3 Attached Router: 2.2.2.2

#### Information displayed for a Network LSA:

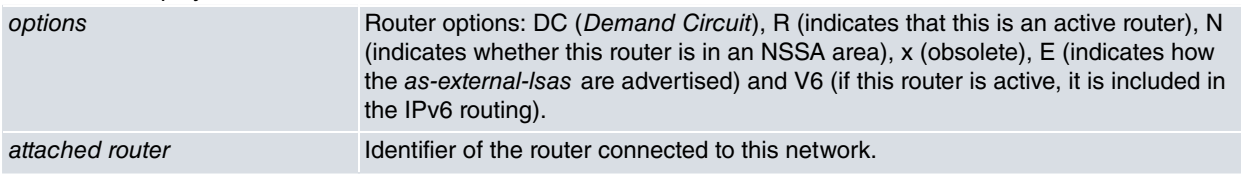

#### Inter-prefix:

#### Example:

```
LS Age: 483 LSType: Inter-Prefix
Link State ID: 0.0.0.0
Advertising Router: 3.3.3.3
LS Sequence Number: 0x800000a2
CheckSum: 0x7b66 Length: 36
    Metric: 1
    Prefix Options: --|--|--|--
     Prefix: 2001:db8:3333::/64
```
#### Information displayed for an Inter-prefix LSA:

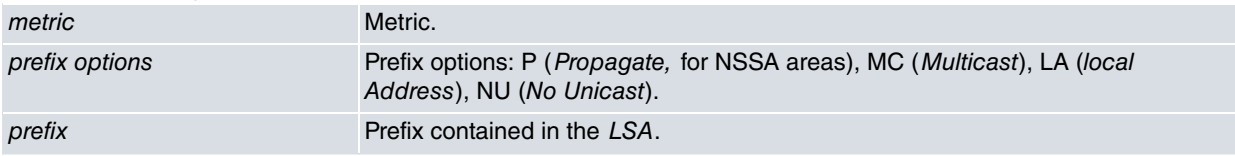

#### Inter-router:

### Example:

```
LS Age: 1980 LSType: Inter-Router
Link State ID: 1.1.1.1
Advertising Router: 3.3.3.3
LS Sequence Number: 0x800000a7
CheckSum: 0x84e5 Length: 32
    Options: --|R|-|--|E|V6
    Metric: 2
     Destination Router ID: 1.1.1.1
```
#### Information displayed for an Inter-router LSA:

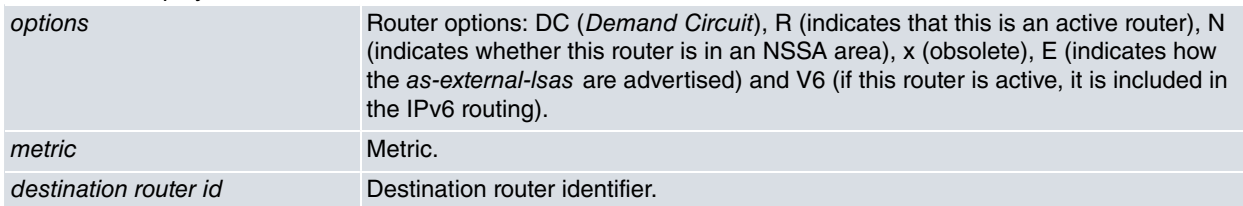

## Intra-prefix:

Example:

```
LS Age: 729 LSType: Intra-Prefix
Link State ID: 0.0.3.255
Advertising Router: 3.3.3.3
LS Sequence Number: 0x80000002
CheckSum: 0x6403 Length: 56
    Number of Prefix: 2
    Reference: Network Id: 0.0.0.23 Adv: 3.3.3.3
    Prefix Options: --|--|--|--
    Prefix: 2001:db8:cccc::/64
    Prefix Options: --|--|--|--
    Prefix: 2001:db8:2222::/64
```
### Information displayed for an Intra-prefix LSA:

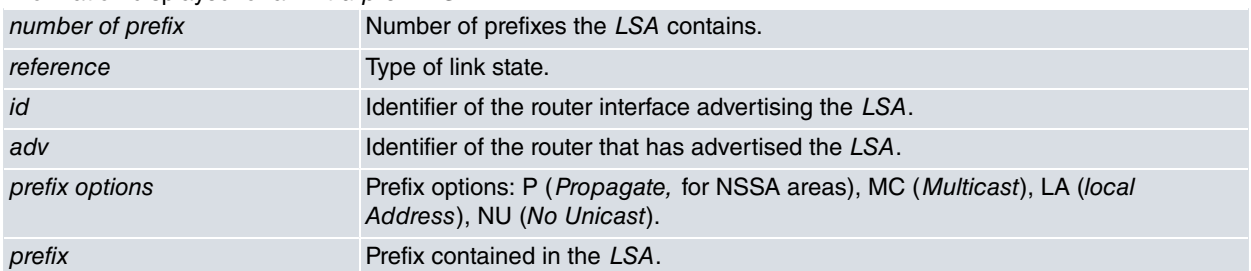

Link:

#### Example:

```
LS Age: 876 LSType: Link
Link State ID: 0.0.0.6
Advertising Router: 2.2.2.2
LS Sequence Number: 0x800000b3
CheckSum: 0x0958 Length: 56
    Priority: 1 Options: -- |R|-|--|E|V6
    LinkLocal Address: fe80::2a0:26ff:fe00:338
    Number of Prefix: 1
    Prefix Options: --|--|--|--
     Prefix: 2001:db8:2222::/64
```
#### Information displayed for a Link LSA:

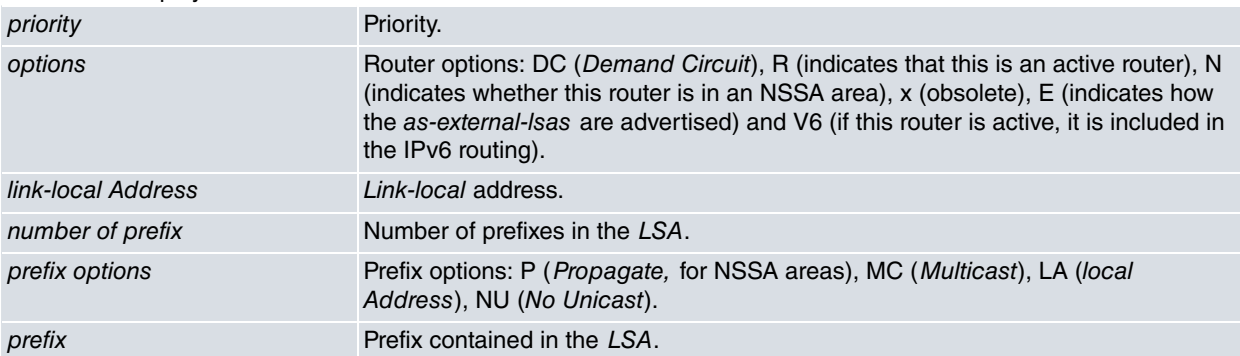

### AS-External:

#### Example:

```
LS Age: 150 LSType: AS-External
Link State ID: 0.0.0.0
Advertising Router: 1.1.1.1
LS Sequence Number: 0x800000b5
CheckSum: 0xc006 Length: 36
   Bits: ---
    Metric: 0
    Prefix Options: --|--|--|--
    Prefix: 2001:db8:cccc:dddd::/64
```
Information displayed for an AS-External LSA:

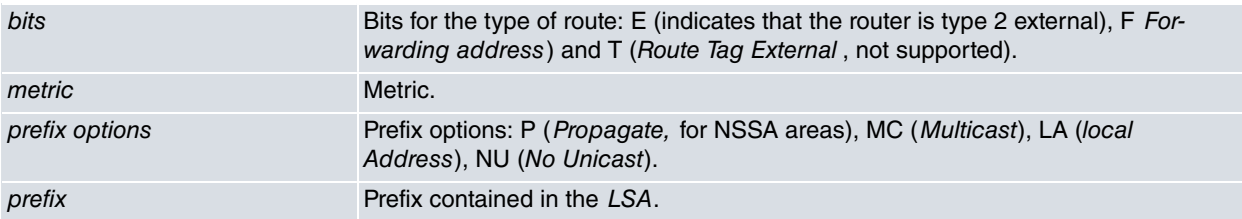

## **3.1.3.2 FILTERING THROUGH TYPE**

Filtering through type is carried out by selecting one of the types shown as an option.

#### Syntax:

 $OSDF<sub>2</sub>2+dist<sub>2</sub>$ 

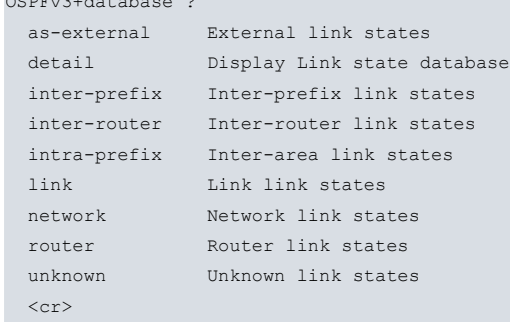

#### Example:

```
OSPFv3+database link
database link
```
Interface Scoped Link State Database (Interface ethernet0/0.59 in Area 3.3.3.3)

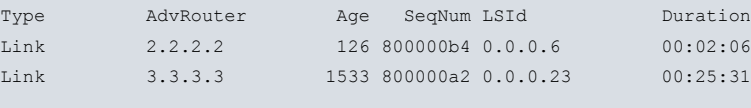

```
OSPFv3+
```
# **3.1.4 INTERFACE**

This command displays information about interfaces that run OSPFv3.

#### Syntax:

```
OSPFv3+interface ?
 <interface> Interface name
 <cr>
```
If you select a particular interface, only information for the selected interface is displayed. In the example below, all the interfaces are shown, but information is only given for those running OSPFv3.

```
OSPFv3+interface
ethernet0/0 is down, type BROADCAST
  Interface ID: 1
  OSPF not enabled on this interface
ethernet0/0.59 is up, type BROADCAST
 Interface ID: 6
 Link-local address is: fe80::2a0:26ff:fe00:338
 Internet Address:
   inet6: 2001:db8:2222::1/64
 Instance ID 1, Interface MTU 1500 (autodetect: 1500)
 MTU mismatch detection: enabled
 Area ID 3.3.3.3, Cost 1
 DR: 3.3.3.3 BDR: 2.2.2.2
 State BDR, Transmit Delay 1 sec, Priority 1
 Timer intervals configured:
   Hello 10, Dead 40, Retransmit 5
```

```
Number of Interface scoped LSAs is 2
ethernet0/1 is down, type BROADCAST
 Interface ID: 2
 OSPF not enabled on this interface
internal is down, type LOOPBACK
 Interface ID: 65535
 OSPF not enabled on this interface
OSPFv3+
```
The information displayed is as follows:

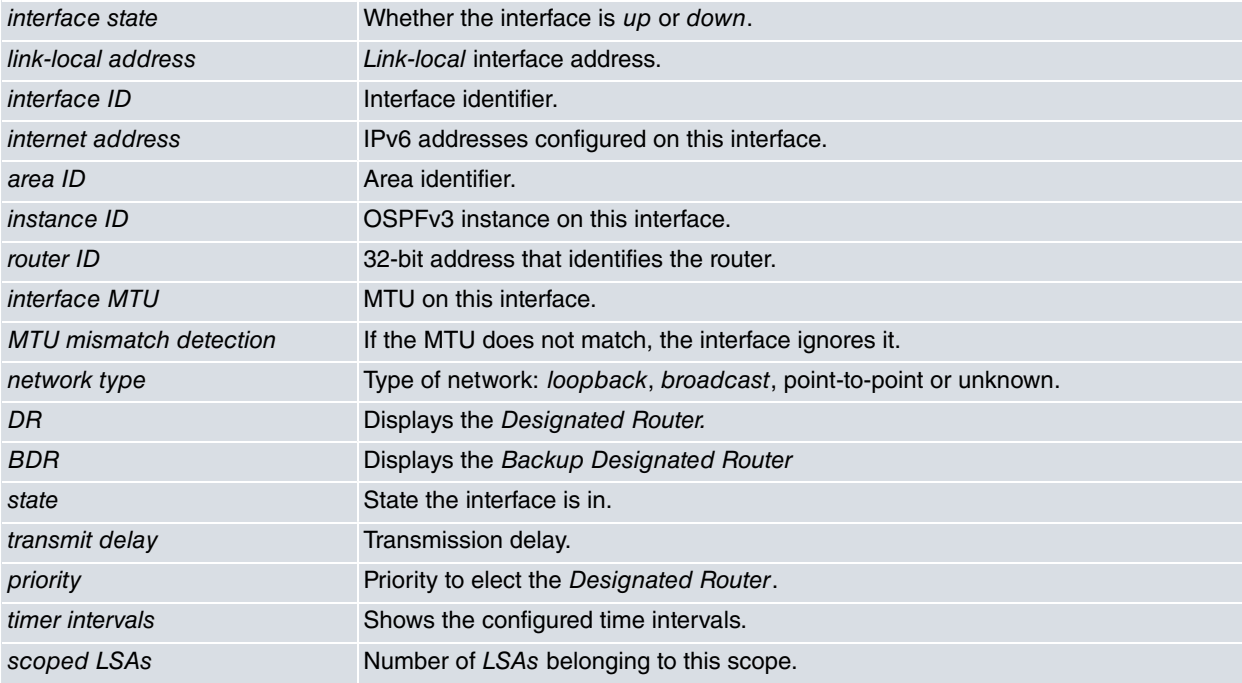

# <span id="page-25-0"></span>**3.1.5 LINKSTATE**

Displays the routing table formed by the LS messages in the link.

Syntax:

```
OSPFv3+linkstate ?
 detail Display details
 network Display network entry
 router Display router entry
 \langle cr \rangleOSPFv3+
```

```
Example:
```

```
OSPFv3+linkstate
```
SPF Result in Area 3.3.3.3

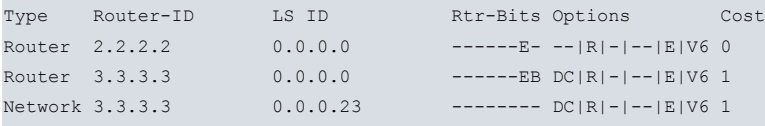

OSPFv3+

The meaning of each field is as follows:

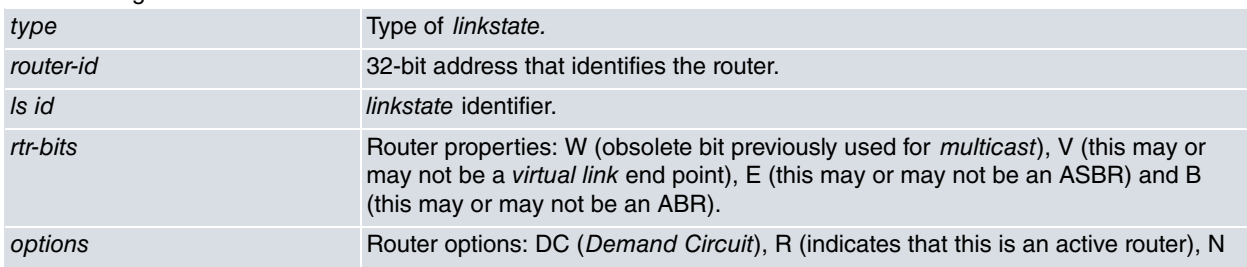

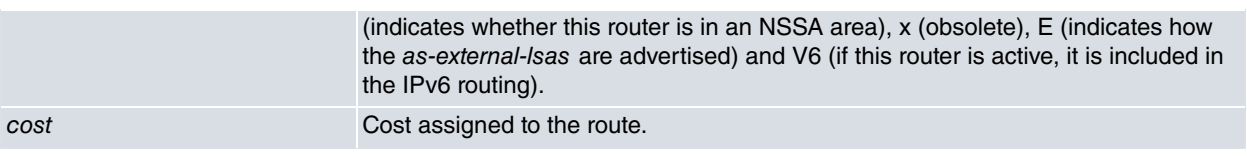

## **3.1.5.1 DETAIL**

Provides detailed information on all the *linkstates*.

## Syntax:

OSPFv3+linkstate detail ?  $\langle cr \rangle$ OSPFv3+

## Example:

```
OSPFv3+linkstate detail
```

```
SPF Result in Area 3.3.3.3
Destination: 2.2.2.2
Destination type: Linkstate
Installed Time: 01:03:05 ago
Changed Time: 01:03:05 ago
Associated Area: 0.0.0.0
Path Type: Intra-Area
LS Origin: Router Id: 0.0.0.0 Adv: 2.2.2.2
Options: --|R|-|--|E|V6
Router Bits: ------E-
Prefix Options: --|--|--|--
Metric Type: 1 Metric: 0
Nexthop:
 ::1 0
Destination: 3.3.3.3
Destination type: Linkstate
Installed Time: 01:03:05 ago
 Changed Time: 01:03:05 ago
Associated Area: 0.0.0.0
Path Type: Intra-Area
LS Origin: Router Id: 0.0.0.0 Adv: 3.3.3.3
Options: DC|R|-|--|E|V6
Router Bits: ------EB
Prefix Options: --|--|--|--
Metric Type: 1 Metric: 1
Nexthop:
 fe80::215:63ff:feee:2120 ethernet0/0.59
Destination: 3.3.3.3
Destination type: Linkstate
Installed Time: 01:03:05 ago
Changed Time: 01:03:05 ago
Associated Area: 0.0.0.0
Path Type: Intra-Area
LS Origin: Network Id: 0.0.0.23 Adv: 3.3.3.3
Options: DC|R|-|--|E|V6
Router Bits: --------
Prefix Options: --|--|--|--
Metric Type: 1 Metric: 1
Nexthop:
 :: ethernet0/0.59
```
## OSPFv3+

The following information is displayed in detail:

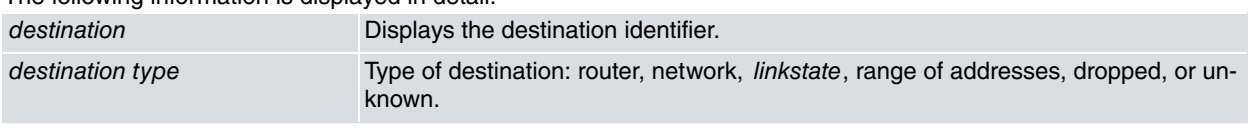

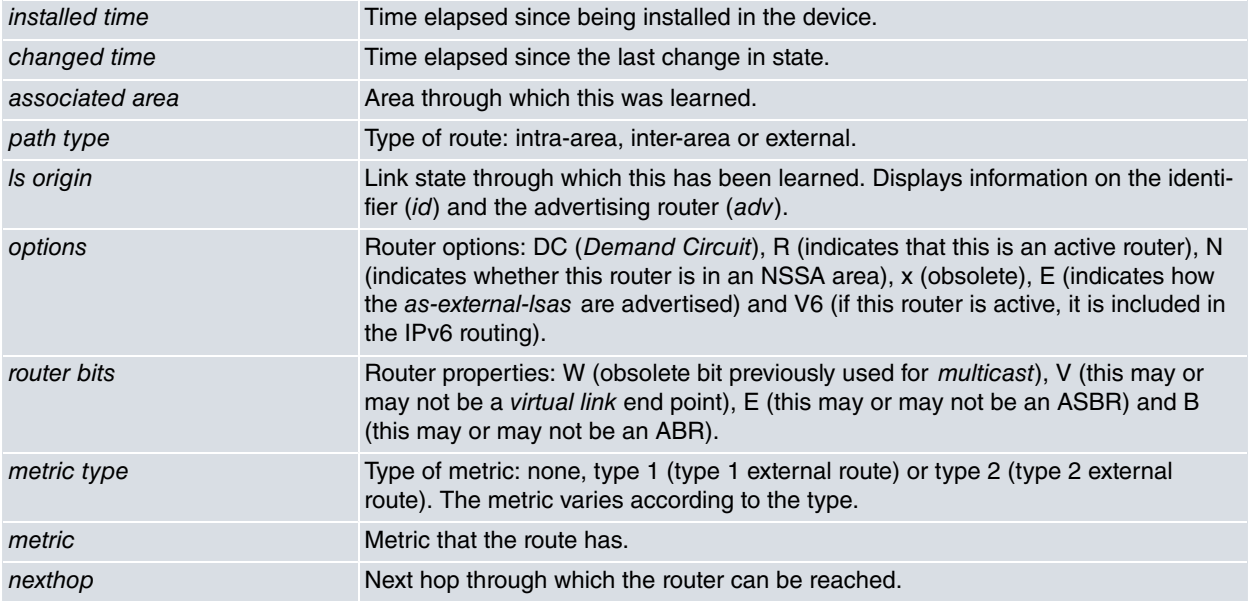

## **3.1.5.2 NETWORK**

This displays a network linkstate. You need to enter the LSA router id and its linkstate id.

#### Syntax:

```
OSPFv3+linkstate network ?
 <a.b.c.d> Specify router ID in IPv4 format
OSPFv3+linkstate network <a.b.c.d> ?
 <a.b.c.d> Specify link state ID in IPv4 format
OSPFv3+linkstate network <a.b.c.d> <a.b.c.d> ?
 \langle cr \rangleOSPFv3+
```
#### Example:

```
OSPFv3+linkstate network 3.3.3.3 0.0.0.23
       SPF Result in Area 3.3.3.3
```

```
Destination: 3.3.3.3
Destination type: Linkstate
Installed Time: 00:03:30 ago
Changed Time: 00:03:30 ago
Associated Area: 0.0.0.0
Path Type: Intra-Area
LS Origin: Network Id: 0.0.0.23 Adv: 3.3.3.3
Options: DC|R|-|--|E|V6
Router Bits: --------
Prefix Options: --|--|--|--
Metric Type: 1 Metric: 1
Nexthop:
 :: ethernet0/0.59
```
#### OSPFv3+

The information displayed here is the same as described in the previous section.

## **3.1.5.3 ROUTER**

This displays a router linkstate in detail.

#### Syntax:

```
OSPFv3+linkstate router ?
 <a.b.c.d> Specify router-ID in IPv4 format
OSPFv3+
```
#### Example:

```
OSPFv3+ linkstate router 2.2.2.2
       SPF Result in Area 3.3.3.3
Destination: 2.2.2.2
Destination type: Linkstate
Installed Time: 00:03:35 ago
 Changed Time: 00:03:35 ago
Associated Area: 0.0.0.0
Path Type: Intra-Area
LS Origin: Router Id: 0.0.0.0 Adv: 2.2.2.2
Options: --|R|-|--|E|V6
Router Bits: ------E-
Prefix Options: --|--|--|--
Metric Type: 1 Metric: 0
Nexthop:
::1 0
OSPFv3+
```
<span id="page-28-0"></span>The information displayed here is the same as that described previously.

## **3.1.6 NEIGHBORS**

The NEIGHBORS command displays OSPFv3 neighbor information related to the device.

#### Syntax:

```
OSPFv3+neighbors ?
 detail Show detailed neighbor information
 dr Show neighbor DR choice information
\langle cr \rangle
```
#### Example:

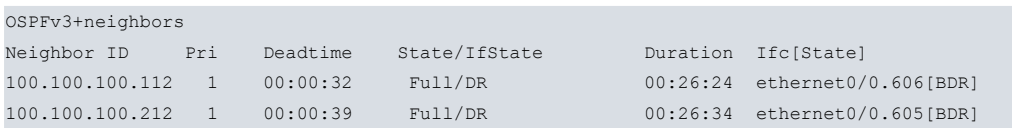

#### The meaning of each field is as follows:

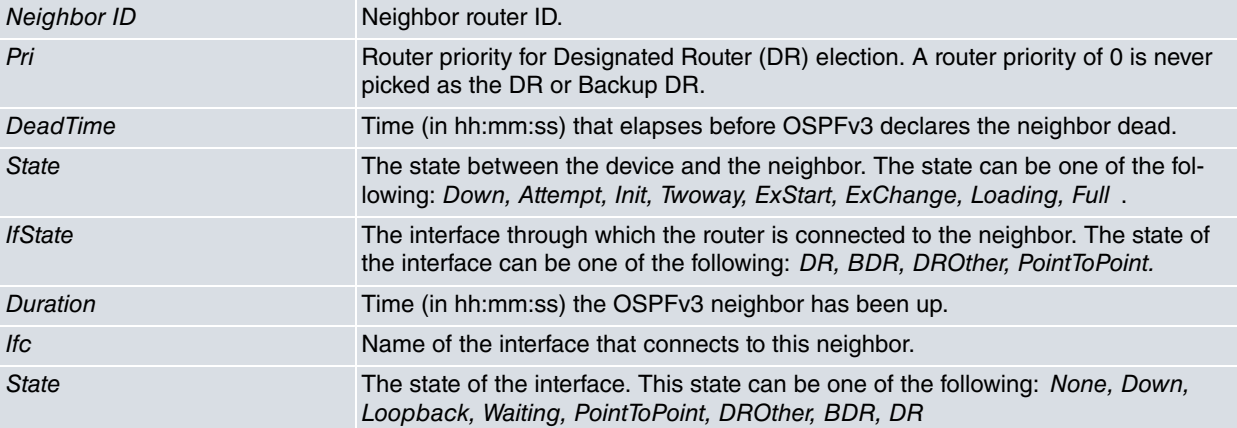

## **3.1.6.1 DR**

Provides information about DR selection (obtained from neighbors).

#### Syntax:

```
OSPFv3+neighbors dr ?
 \langle cr \rangleExample:
OSPFv3+neighbors dr
Router ID State/Duration DR BDR Ifc[State]
```
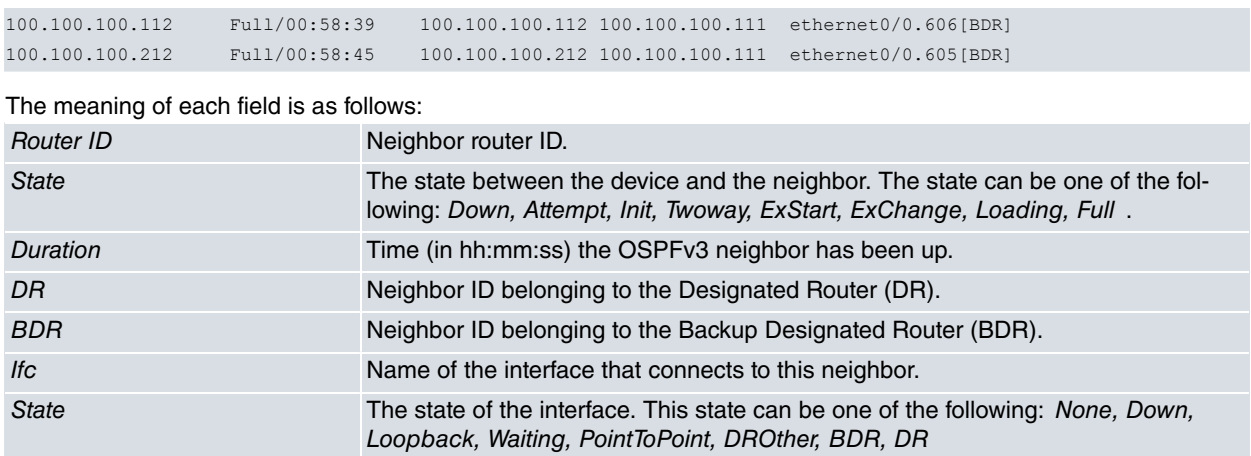

### **3.1.6.2 DETAIL**

Provides OSPFv3 detailed neighbor information.

#### Syntax:

```
OSPFv3+neighbors detail ?
 <cr>
```
#### Example:

OSPFv3+neighbors detail

```
Neighbor 100.100.100.232
  Area 0.0.0.0 via interface ethernet0/0.606
  Interface ID: 5 Link-local address: fe80::2a0:26ff:febe:0
  Neighbor priority is 1, State Full for a duration of 00:09:59
  DR is 100.100.100.212 BDR is 100.100.100.232
  DbDesc status: Slave SeqNum: 0xe
Neighbor 100.100.100.37
  Area 0.0.0.0 via interface ethernet0/0.605
   Interface ID: 4 Link-local address: fe80::2a0:26ff:feb9:8d50
   Neighbor priority is 1, State Full for a duration of 07:17:28
   DR is 100.100.100.37 BDR is 100.100.100.212
   DbDesc status: Master SeqNum: 0x2c
```
#### The meaning of each field is as follows:

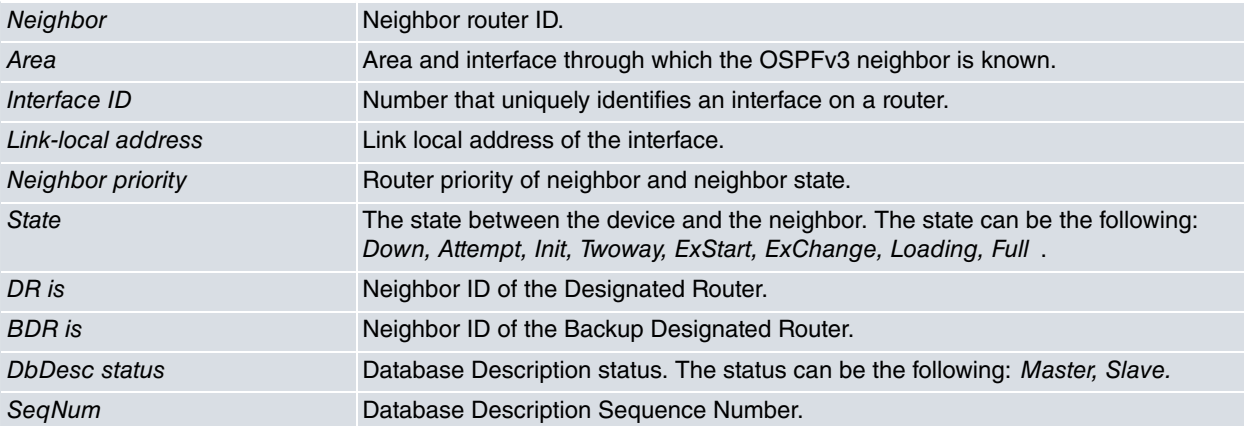

## <span id="page-29-0"></span>**3.1.7 REDISTRIBUTE**

The **REDISTRIBUTE** command displays external routes that are redistributed by OSPFv3 on this device.

#### Syntax:

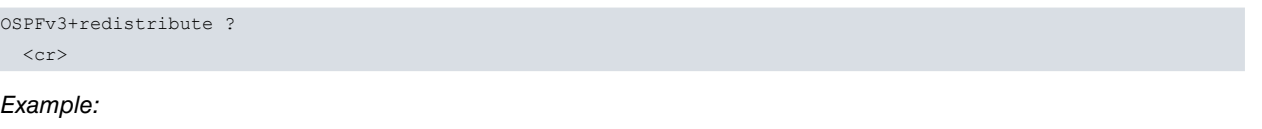

OSPFv3+redistribute

```
Redistributing External Routes from:
 0: connected
  2: static
Total 2 routes
Type Route Cost Interface
S 2001:db8::2222::/64 0 ethernet0/0
S 2001:db8::2323::/64 0 ethernet0/0.59
```
Where, first of all, the number of routes for each type of redistributed route and the total number of redistributed routes are displayed. Subsequently, each route is shown in a table together with its type, cost and the interface through which it can be reached.

## <span id="page-30-0"></span>**3.1.8 ROUTE**

The **ROUTE** command shows an OSPFv3 routing table.

Syntax:

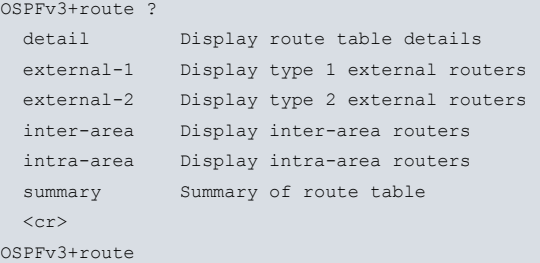

#### Where each command shows the following information:

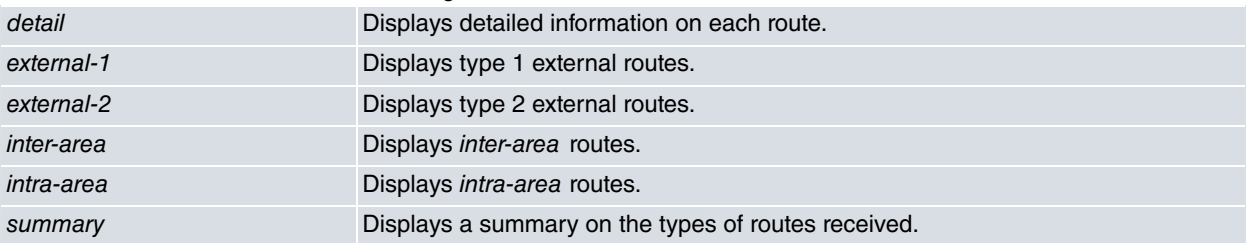

#### Example:

```
OSPFv3+route
```

```
Types: ? - Unknown, R - Router, N - Network, D - Discard, L - Linkstate, A - AddressRange
      ?? - Unknown, O - Intra-Area, OI - Inter-Area, OE1 - External-1, OE2 - External-2
```

```
Type Route NextHop NextHop Interface Duration
*N OE1 ::/0 fe80::215:63ff:feee:2120 ethernet0/0.59 3d23:36:47
*N OI 2001:db8:1111::/64 fe80::215:63ff:feee:2120 ethernet0/0.59 3d23:36:47<br>
*N OEl 2001:db8:2222::/64 ::<br>
*N OI 2001:db8:3333::/64 fe80::215:63ff:feee:2120 ethernet0/0.59 3d23:36:47<br>
*N OI 2001:db8:4444::/64 fe80::215:6
                                    fe80::215:63ff:feee:2120 ethernet0/0.59 3d23:36:47
*N O 2001:db8:2222::/64 :: ethernet0/0.59 3d23:36:47
*N OI 2001:db8:3333::/64 fe80::215:63ff:feee:2120 ethernet0/0.59 3d23:36:47
*N OI 2001:db8:4444::/64 fe80::215:63ff:feee:2120 ethernet0/0.59 3d23:36:47
*N OE1 2001:db8:4444:4444::/64 fe80::215:63ff:feee:2120 ethernet0/0.59 3d23:36:47
*N OI 2001:db8:5555::/64 fe80::215:63ff:feee:2120 ethernet0/0.59 3d23:36:47<br>
*N OE1 2001:db8:5555:5555::/64 fe80::215:63ff:feee:2120 ethernet0/0.59 3d23:36:47<br>
*N OI 2001:db8:6666::/64 fe80::215:63ff:feee:2120 ethernet0/0.
                                   fe80::215:63ff:feee:2120 ethernet0/0.59 3d23:36:47
                                    fe80::215:63ff:feee:2120 ethernet0/0.59 3d23:36:47
                                    fe80::215:63ff:feee:2120 ethernet0/0.59 3d23:36:47
*N OI 2001:db8:aaaa::/64 fe80::215:63ff:feee:2120 ethernet0/0.59 3d23:36:47
                                    fe80::215:63ff:feee:2120 ethernet0/0.59 3d23:36:47
*N O 2001:db8:cccc::/64 :: ethernet0/0.59 3d23:36:48
*N OE1 2001:db8:cccc:dddd::/64 fe80::215:63ff:feee:2120 ethernet0/0.59 3d23:36:47
OSPFv3+
```
Where the following information is given for each route:

- Type of route.
- Route.
- Next hop.
- Output interface.

• Length of time it has been active for.

## **3.1.8.1 DETAIL**

This command displays detailed route information.

#### Syntax:

OSPFv3+route detail ?  ${<} \texttt{cr} {>}$ 

#### Example:

```
OSPFv3+route detail
Destination: ::/0
Destination type: Network
Installed Time: 00:18:54 ago
Changed Time: 00:18:54 ago
Associated Area: 3.3.3.3
Path Type: External-1
LS Origin: AS-External Id: 0.0.0.0 Adv: 5.5.5.5
Options: --|-|-|--|-|--
Router Bits: --------
Prefix Options: --|--|--|--
Metric Type: 1 Metric: 2
Nexthop:
 fe80::215:63ff:feee:2120 ethernet0/0.59
Destination: 2001:db8:1111::/64
Destination type: Network
Installed Time: 00:18:54 ago
Changed Time: 00:18:54 ago
Associated Area: 3.3.3.3
Path Type: Inter-Area
LS Origin: Inter-Prefix Id: 0.0.0.13 Adv: 3.3.3.3
Options: --|-|-|--|-|--
Router Bits: --------
Prefix Options: --|--|--|--
Metric Type: 0 Metric: 3
Nexthop:
 fe80::215:63ff:feee:2120 ethernet0/0.59
…
Destination: 2001:db8:cccc:dddd::/64
Destination type: Network
Installed Time: 00:18:54 ago
Changed Time: 00:18:54 ago
Associated Area: 3.3.3.3
Path Type: External-1
LS Origin: AS-External Id: 0.0.0.0 Adv: 1.1.1.1
Options: --|-|-|--|-|--
Router Bits: --------
Prefix Options: --|--|--|--
Metric Type: 1 Metric: 3
Nexthop:
 fe80::215:63ff:feee:2120 ethernet0/0.59
```
Where each field provides information on:

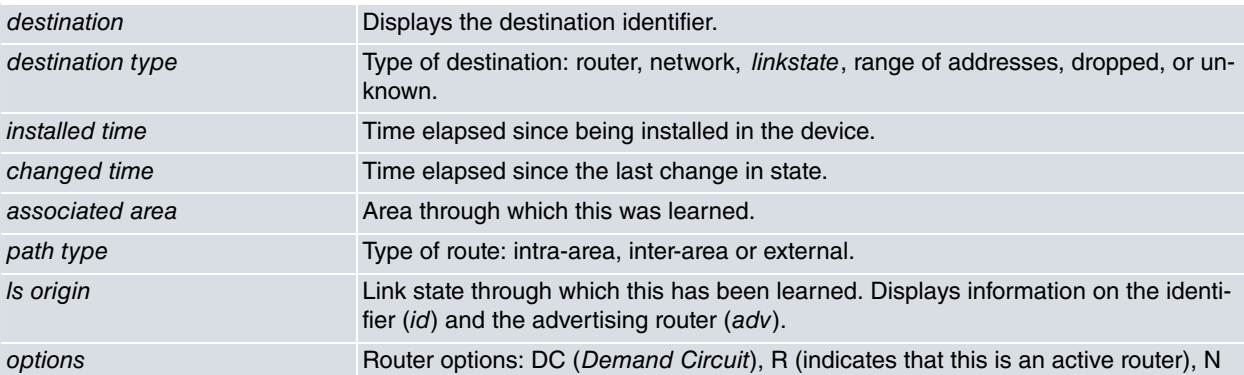

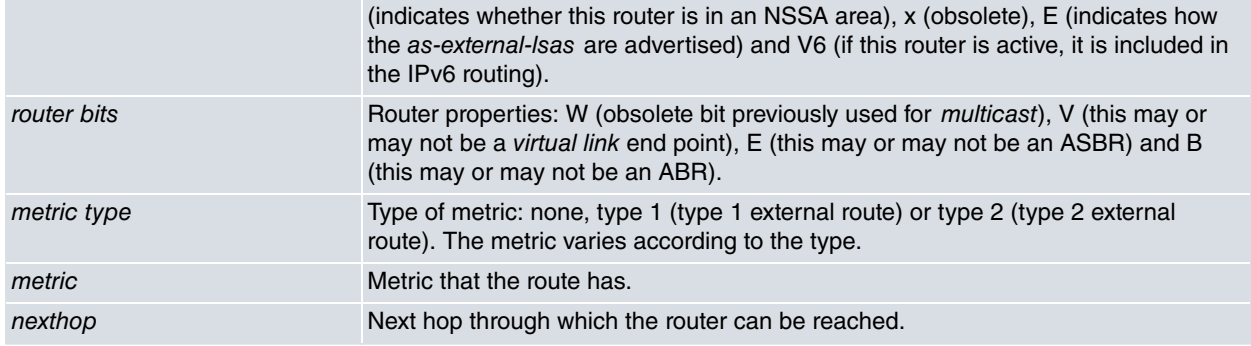

## **3.1.8.2 EXTERNAL-1 / EXTERNAL-2 / INTER-AREA / INTRA-AREA**

The other options allow you to filter the routing table based on route type.

#### Syntax:

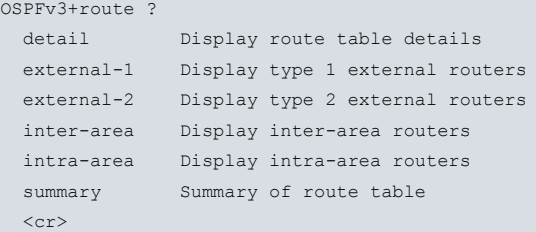

#### Example:

```
OSPFv3+route inter-area
```

```
Types: ? - Unknown, R - Router, N - Network, D - Discard, L - Linkstate, A - AddressRange
      ?? - Unknown, O - Intra-Area, OI - Inter-Area, OE1 - External-1, OE2 - External-2
```
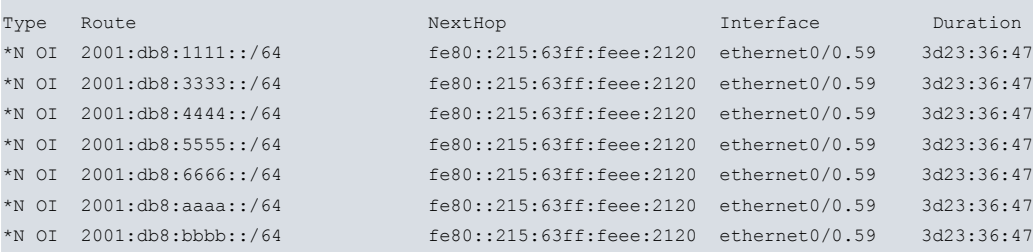

In this example, only the inter-area routes are shown.

## **3.1.8.3 SUMMARY**

The **ROUTE SUMMARY** command displays a summary of the OSPFv3 routes.

#### Syntax:

```
OSPFv3+route summary ?
\langle cr \rangle
```
#### Example:

```
OSPFv3+route summary
Number of OSPFv3 routes: 15
Number of Intra-Area routes: 2
Number of Inter-Area routes: 7
Number of External-1 routes: 5
Number of External-2 routes: 1
```
## <span id="page-32-0"></span>**3.1.9 VRF**

Monitors the OSPFv3 protocol in a routing/forwarding domain in Virtual Private Networks (VPNs). For more information, please see the bintec-**Dm775-I VRF** Lite Facility manual.

This menu contains the same monitoring commands as the main VRF.

OSPFv3+vrf v1

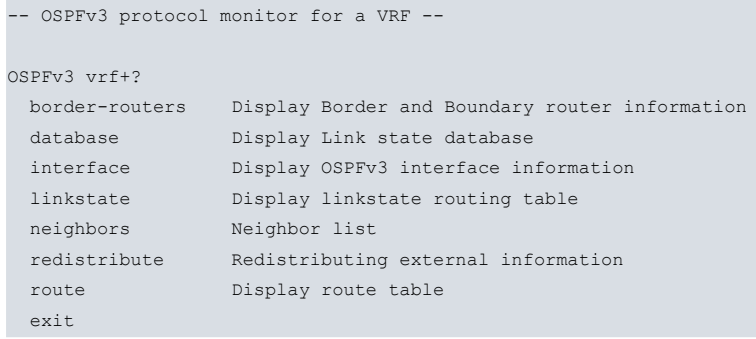

## **Command history:**

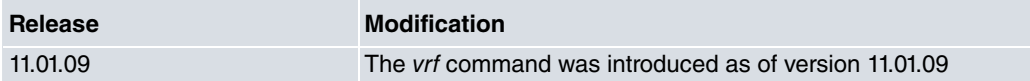

# <span id="page-33-0"></span>**3.1.10 EXIT**

Use the **EXIT** command to return to the previous prompt level.

Syntax:

OSPFv3+exit

## Example:

OSPFv3+exit +

# <span id="page-34-1"></span><span id="page-34-0"></span>**Chapter 4 Example**

# **4.1 Example Scenario**

In our example, we will use the scenario shown below. We have six devices in different areas performing different roles.

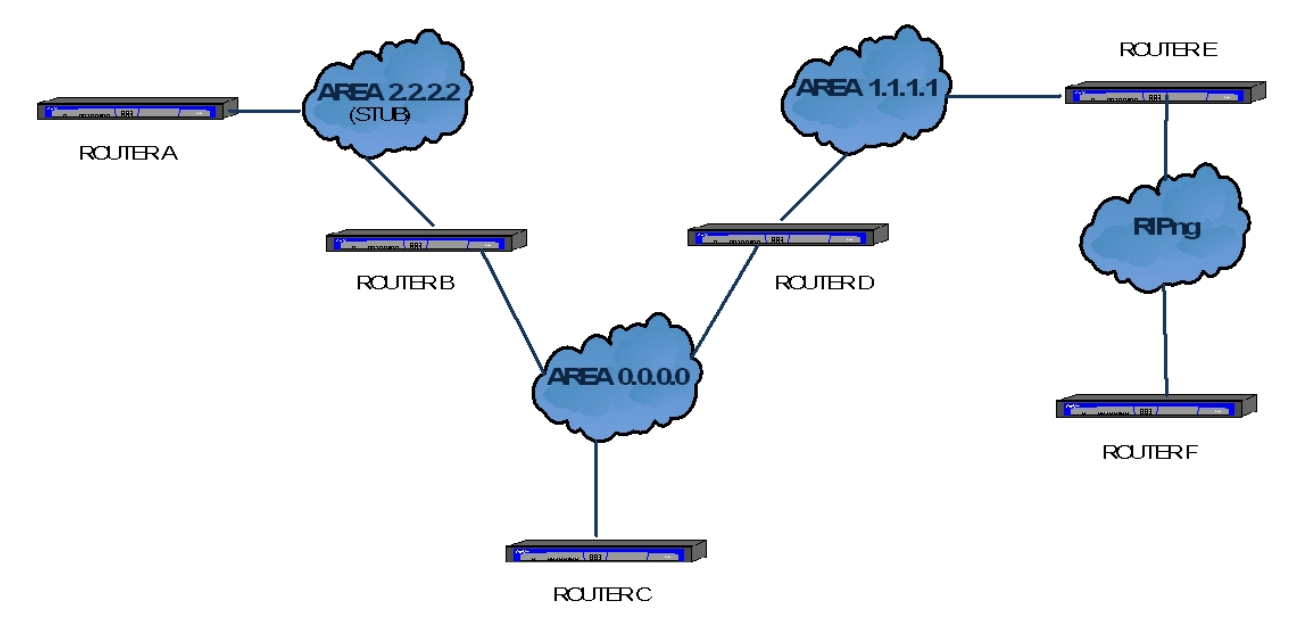

Fig. 2: OSPFv3 network: Example.

To begin with, an OSPFv3 network cannot do without a backbone area (area 0.0.0.0). We have three connected devices (B, C and D) in this area, two of which (the ones that are connected to other areas, i.e., routers B and D) are Area Border Routers (ABR). The role of these devices is to interconnect several areas and report any changes that occur in these areas to the rest of the network.

Area 2.2.2.2 is configured as a stub area, which means external routes cannot be redistributed in its interior. Therefore router A's routing table does not contain either type 1 or type 2 external routes.

We have two connected devices in area 1.1.1.1. One (router D), which we have already seen, is the ABR belonging to area 0.0.0.0, and another (router E) that acts as an Autonomous System Border Router (ASBR), which redistribute routes from other protocols, redistributes RIPng routes learned from router F.

# <span id="page-34-2"></span>**4.2 Configuring the devices**

#### ROUTER A:

This device does not redistribute its static routes (2001:db8:1111:1111::/64) nor those that do not belong to any area (2001:db8:cccc:dddd::/64), as these are external routes. It belongs to area 2, which is a stub area.

```
log-command-errors
  no configuration
  set hostname RouterA
  set inactivity-timer disabled
  add device eth-subinterface ethernet0/0 57
;
;
  network ethernet0/0
  -- Ethernet Interface User Configuration --
     ip address 192.168.213.166 255.255.254.0
;
     ipv6 enable
     ipv6 address 2001:db8:cccc:dddd::1/64
     ipv6 ospfv3 instance 1
     ipv6 ospfv3 priority 255
     ipv6 nd ra suppress
  exit
```
;

```
;
  network ethernet0/0.57
; -- Ethernet Subinterface Configuration --
    ipv6 enable
    ipv6 address 2001:db8:1111::1/64
     ipv6 ospfv3 instance 1
     ipv6 ospfv3 area 2.2.2.2
;
     ipv6 ospfv3 priority 255
     encapsulation dot1q 58
;
;
  exit
;
;
  protocol ipv6
; -- IPv6 user configuration --
     route 2001:db8:1111:1111::/64 interface ethernet0/0
     unicast-routing
  exit
;
;
  protocol ospfv3
; -- OSPFv3 protocol user configuration --
    area 2.2.2.2 stub
;
    redistribute static
    redistribute connected
    router-id 1.1.1.1
  exit
;
  dump-command-errors
 end
```
#### ROUTER B:

Router B belongs to two areas; the backbone and area 2.2.2.2, which is a stub area. In this area, the DR is Router A as it has a higher priority.

```
log-command-errors
  no configuration
  set hostname RouterB
  set inactivity-timer disabled
  add device eth-subinterface ethernet0/0 58
;
  network ethernet0/0
 -- Ethernet Interface User Configuration --
     ip address 192.168.213.168 255.255.254.0
;
     ipv6 enable
     ipv6 address 2001:db8:2222::1/64
     ipv6 ospfv3 instance 1
     ipv6 ospfv3 area 0.0.0.0
;
     ipv6 ospfv3 priority 5
     ipv6 nd ra suppress
  exit
;
  network ethernet0/0.58
; -- Ethernet Subinterface Configuration --
    ipv6 enable
    ipv6 address 2001:db8:aaaa::1/64
    ipv6 ospfv3 instance 1
    ipv6 ospfv3 priority 10
     ipv6 ospfv3 area 2.2.2.2
```
;

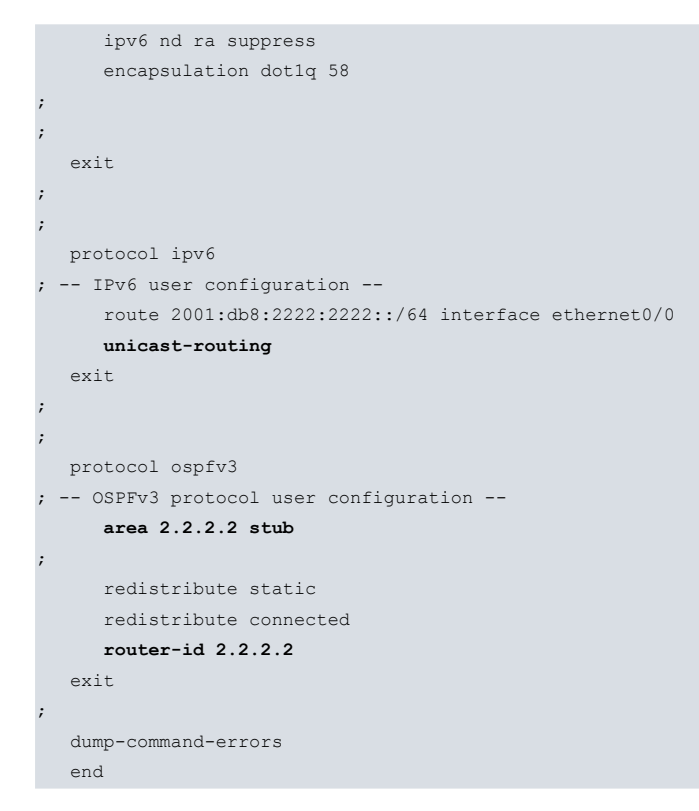

#### ROUTER C:

This device only belongs to the backbone. It is the elected DR as it has a priority of 100. It redistributes static and connected routes.

```
log-command-errors
  no configuration
  set hostname RouterC
  set inactivity-timer disabled
;
  network ethernet0/0
; -- Ethernet Interface User Configuration --
    ip address 192.168.213.167 255.255.254.0
;
    ipv6 enable
    ipv6 address 2001:db8:3333::1/64
    ipv6 ospfv3 area 0.0.0.0
;
    ipv6 ospfv3 instance 1
    ipv6 ospfv3 priority 100
     ipv6 nd ra suppress
;
  exit
;
;
  protocol ipv6
; -- IPv6 user configuration --
    route 2001:db8:3333:3333::/64 interface ethernet0/0
     unicast-routing
  exit
;
;
 protocol ospfv3
; -- OSPFv3 protocol user configuration --
    redistribute static
   redistribute connected
    router-id 3.3.3.3
  exit
;
  dump-command-errors
  end
```
## ROUTER D:

Router D is the ABR between areas 0.0.0.0 and 1.1.1.1. It redistributes static and connected routes.

```
log-command-errors
  no configuration
  set hostname RouterD
  set inactivity-timer disabled
  add device eth-subinterface ethernet0/0 59
;
  network ethernet0/0
 -- Ethernet Interface User Configuration --
    ip address 192.168.213.169 255.255.254.0
;
    ipv6 enable
    ipv6 address 2001:db8:4444::1/64
    ipv6 ospfv3 instance 1
     ipv6 ospfv3 area 0.0.0.0
;
    ipv6 ospfv3 priority 10
     ipv6 nd ra suppress
  exit
;
;
  network ethernet0/0.57
; -- Ethernet Subinterface Configuration --
    ipv6 enable
     ipv6 address 2001:db8:bbbb::1/64
     ipv6 ospfv3 instance 1
     ipv6 ospfv3 area 1.1.1.1
;
     ipv6 ospfv3 priority 10
     ipv6 nd ra suppress
     encapsulation dot1q 57
;
;
  exit
;
;
  protocol ipv6
 -- IPv6 user configuration --
    route 2001:db8:5555:5555::/64 interface ethernet0/0
    route ::/0 interface ethernet0/0
    unicast-routing
  exit
;
;
  protocol ospfv3
 -- OSPFv3 protocol user configuration --
    redistribute static
     redistribute connected
     router-id 4.4.4.4
  exit
;
  dump-command-errors
  end
```
## ROUTER E:

Router E belongs to area 1.1.1.1, but is also an ASBR as it receives routes from the RIPng protocol in one of its subinterfaces. This device redistributes static, connected and ripng routes.

It also has a route-map configured for static routes. This means that only those routes that match the "rmbintec" route map are redistributed, besides changing their metric to 8.

It is also the DR in area 1.1.1.1, as it has maximum priority, 255.

```
no configuration
  set hostname RouterE
  set inactivity-timer disabled
  add device eth-subinterface ethernet0/0 57
  add device eth-subinterface ethernet0/0 60
  feature ipv6-access-list
 -- IPv6 Access Lists user configuration --
    access-list albintec
       entry 1 permit
       entry 1 source address 2001:db8:5151:5151::/64
;
       entry 2 deny
;
     exit
;
  exit
;
;
  network ethernet0/0
 -- Ethernet Interface User Configuration --
    ip address 192.168.213.170 255.255.254.0
;
  exit
;
;
  network ethernet0/0.57
; -- Ethernet Subinterface Configuration --
    ipv6 enable
     ipv6 address 2001:db8:5555::1/64
     ipv6 ospfv3 instance 1
     ipv6 ospfv3 area 1.1.1.1
;
    ipv6 ospfv3 priority 255
     ipv6 nd ra suppress
     encapsulation dot1q 57
;
  exit
;
  network ethernet0/0.60
; -- Ethernet Subinterface Configuration --
    ipv6 enable
    ipv6 ripng enable
    ipv6 ripng passive
     encapsulation dot1q 60
;
  exit
;
  feature route-map
 -- Route maps user configuration --
     route-map "rmbintec"
       entry 1 default
        entry 1 permit
       entry 1 match ipv6 address albintec
        entry 1 set metric 8
;
       entry 2 default
       entry 2 deny
;
     exit
;
  exit
;
;
  protocol ipv6
 -- IPv6 user configuration --
    route 2001:db8:5151:5151::/64 interface ethernet0/0
     route 2001:db8:5555:5555::/64 interface ethernet0/0.57
```

```
unicast-routing
  exit
;
;
  protocol ospfv3
; -- OSPFv3 protocol user configuration --
   redistribute static route-map rmbintec
   redistribute connected
   redistribute ripng
   router-id 5.5.5.5
  exit
;
  dump-command-errors
  end
```
## ROUTER F:

The task of router F is to provide Router E with routes from another routing protocol (another IGP), which in this case is RIPng.

```
log-command-errors
  no configuration
  set hostname RouterF
  set inactivity-timer disabled
  add device eth-subinterface ethernet0/0 60
  set data-link x25 serial0/1
;
  network ethernet0/0
 -- Ethernet Interface User Configuration --
    ip address 192.168.213.171 255.255.254.0
;
  exit
;
;
  network ethernet0/0.60
; -- Ethernet Subinterface Configuration --
    ipv6 enable
    ipv6 address 2001:db8:eeee::1/64
    ipv6 ripng enable
    ipv6 nd ra suppress
    encapsulation dot1q 60
;
  exit
;
;
  protocol ipv6
; -- IPv6 user configuration --
    route 2001:db8:efef:efef::/64 interface ethernet0/0
    unicast-routing
  exit
;
;
  protocol ripng
 -- RIPng protocol user configuration --
    redistribute static
     redistribute connected
  exit
;
  dump-command-errors
  end
```